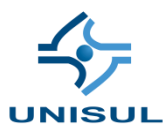

# **UNIVERSIDADE DO SUL DE SANTA CATARINA RAPHAEL SANTOS CUSTÓDIO**

# **SG-SERF**

Sistema gerenciador de serviços externos e rastreio de funcionários

Tubarão 2020

# **RAPHAEL SANTOS CUSTÓDIO**

## **SG-SERF**

Sistema gerenciador de serviços externos e rastreio de funcionários

Trabalho de Conclusão de Curso apresentado ao curso de Ciência da Computação, da Universidade do Sul de Santa Catarina, como requisito parcial à obtenção do título de<br>Bacharel em Ciência da Bacharel em Ciência Computação.

Orientador: Prof. Clávison Zapelini

Tubarão 2020

# **RAPHAEL SANTOS CUSTÓDIO**

## **SG-SERF**

Sistema gerenciador de serviços externos e rastreio de funcionários

Este Trabalho de Conclusão de Curso foi julgado adequado à obtenção do título de Bacharel em Ciência da Computação e aprovado em sua forma final pelo Curso<br>de Ciência da Computação, da de Ciência da Computação, da Universidade do Sul de Santa Catarina.

Tubarão, 09 de dezembro de 2020.

\_\_\_\_\_\_\_\_\_\_\_\_\_\_\_\_\_\_\_\_\_\_\_\_\_\_\_\_\_\_\_\_\_\_\_\_\_\_\_\_\_\_\_\_ Professor e orientador Clávison Zapelini

\_\_\_\_\_\_\_\_\_\_\_\_\_\_\_\_\_\_\_\_\_\_\_\_\_\_\_\_\_\_\_\_\_\_\_\_\_\_\_\_\_\_\_\_ Prof. Luciano Sávio

\_\_\_\_\_\_\_\_\_\_\_\_\_\_\_\_\_\_\_\_\_\_\_\_\_\_\_\_\_\_\_\_\_\_\_\_\_\_\_\_\_\_\_\_ Prof.ª Silvana Dal Bó

\_\_\_\_\_\_\_\_\_\_\_\_\_\_\_\_\_\_\_\_\_\_\_\_\_\_\_\_\_\_\_\_\_\_\_\_\_\_\_\_\_\_\_\_ Prof. Clávison Zapelini

#### **RESUMO**

Esta monografia aborda o desenvolvimento de uma ferramenta para auxiliar no gerenciamento de serviços externos, na gestão de localização de funcionários, com o objetivo de obter um maior aproveitamento do tempo de trabalho e facilitar a comunicação entre empresa, funcionário e clientes. Foi desenvolvido um sistema web para controle da carteira de clientes e controle das localizações dos funcionários em conjunto com um aplicativo que utiliza recursos de geolocalização via GPS.

**Palavras-chave:** Serviços. Gestão de Serviços. Serviços externos. Rastreamento.

### **ABSTRACT**

This monograph addresses the development of a tool to assist in the management of external services, in the management of employee location, with the objective of obtaining a better use of working time and facilitating communication between company, employee and customers. A web system was developed to control the customer portfolio and control employee locations in conjunction with an application that uses geolocation features via GPS.

**Keywords:** Services. Service management. External services. Tracking.

# **LISTA DE ILUSTRAÇÕES**

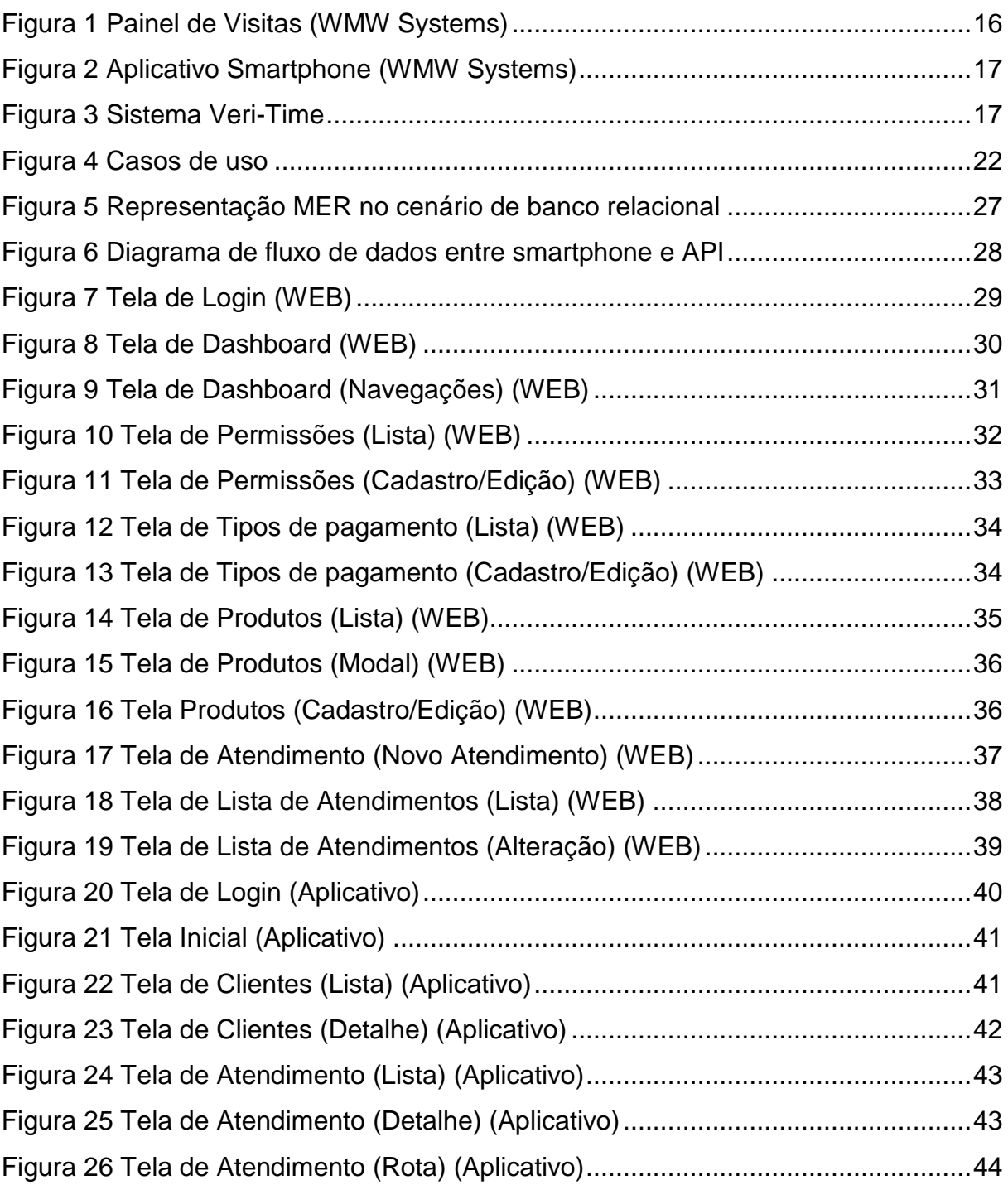

## **LISTA DE QUADROS**

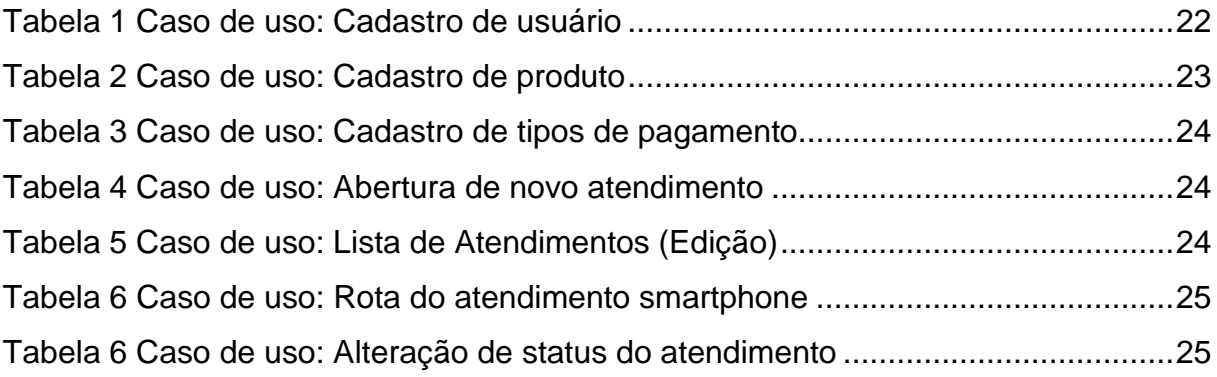

# **SUMÁRIO**

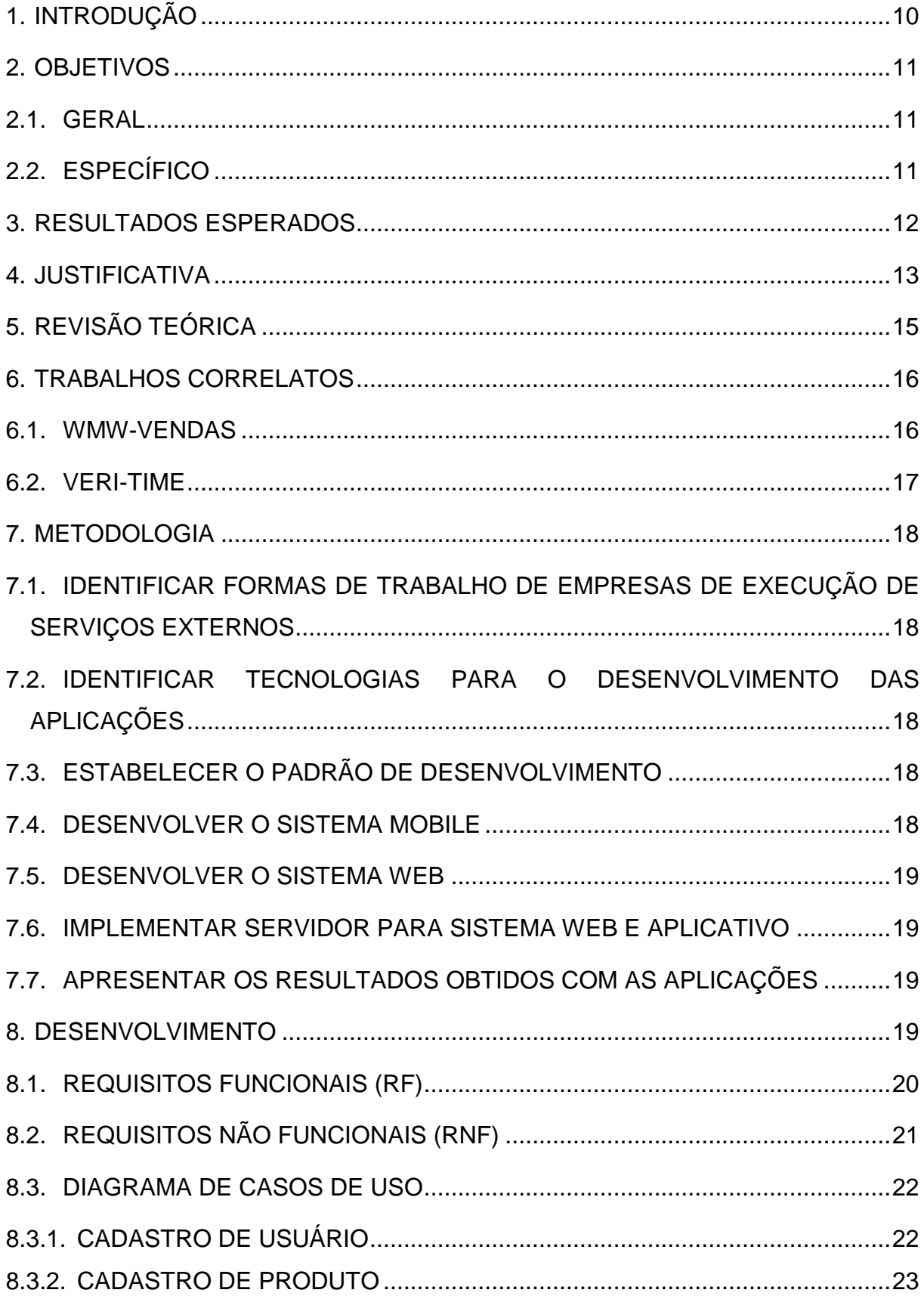

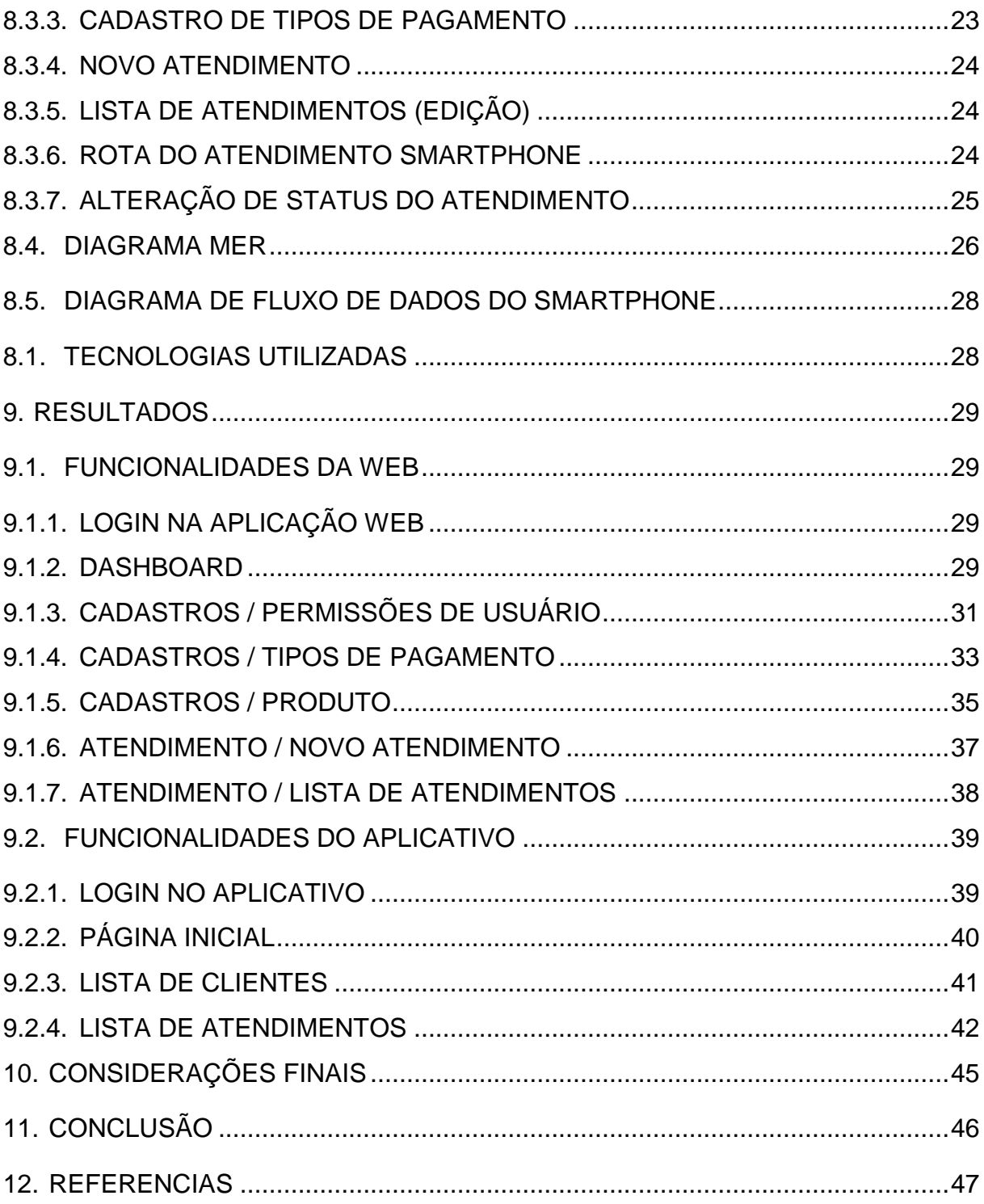

### <span id="page-9-0"></span>**1. INTRODUÇÃO**

O projeto SG-SERF tem como tema principal o rastreamento de funcionários por GPS em seu aparelho de trabalho, bem como o gerenciamento de serviços e atividades diárias de cada funcionário e o controle da empresa por parte do empregador.

Para realizar tais controles o projeto conta com um aplicativo para o funcionário usar em seu dia a dia, através de um equipamento fornecido pelo empregador, esse aplicativo registrará em tempo real (caso haja internet) a localização do funcionário.

Este aplicativo auxilia a rotina diária do funcionário a fim de acelerar o seu rendimento no dia a dia para a empresa.

Quanto ao quesito de controle por parte do empregador, o projeto disponibiliza uma interface WEB, com todos os controles de cadastros (produtos, clientes, usuários, estoque, condições de pagamentos, etc). A interface conta também com um mapa, para o empregador possuir conhecimento sobre a localização aproximada de seus colaboradores.

Para resolver este problema foram utilizadas tecnologias recentes que facilitam o processo, também foi desenvolvida uma interface clara, simples e objetiva para melhor entendimento dos usuários.

Estima-se com a implantação do projeto uma melhora significativa dos lucros, baseados no ganho de tempo em relação aos processos atuais de mercado por parte de colaboradores.

Há uma expectativa elevada no aumento dos clientes tendo em vista a proximidade da relação entre a empresa e clientes e também pela questão da indicação entre os mesmos.

## <span id="page-10-0"></span>**2. OBJETIVOS**

### <span id="page-10-1"></span>2.1. GERAL

Desenvolver um software para gerenciamento de serviços e rastreamento de funcionários voltado para área de prestação de serviços externos, onde o software atuará diretamente no dia a dia do funcionário.

## <span id="page-10-2"></span>2.2. ESPECÍFICO

- Identificar as formas de trabalho de empresas de execução de serviços externos;
- Levantar e escolher possíveis tecnologias para o desenvolvimento da aplicação Android e WEB;
- Estabelecer padrão de desenvolvimento para ambas às plataformas;
- Desenvolver o sistema mobile Android referente à área de serviços;
- Desenvolver o sistema web para gerenciar toda a aplicação;
- Programar comunicação entre dispositivo e servidor para transmissão de dados;
- Apresentar os resultados obtidos com as aplicações;

#### <span id="page-11-0"></span>**3. RESULTADOS ESPERADOS**

Conforme levantamos nesta monografia, estamos cientes da dificuldade de ter um controle sobre os colaboradores de serviços externos, bem como sabemos da necessidade das melhorias dos processos, tento em vista o aumento da produtividade desses profissionais, o aumento da carteira de clientes da empresa, a redução do retrabalho dentro de um ambiente corporativo, e organização dos processos dentro de uma empresa.

Espera-se com este projeto uma melhoria significativa nos processos, relacionado à relação direta entre empregador, funcionário e cliente, bem com redução de tempo para determinada funções, consequentemente aumentando o lucro e qualidade do serviço prestado pela empresa.

Também acredita-se em um aumento na carteira de cliente, devido a confiabilidade passada e comprometimento com agenda, aumento a confiança dos clientes e ganhando confiança no mercado.

Acredita-se também que aconteça uma organização dos processos, devido à centralização de informações, isso facilita na questão da tomada de decisão dentro de uma empresa, assim fazendo o gestor ter um olhar clínico sobre a decisão, esta decisão pode estar relacionada à troca de um colaborador, atenção especial a um cliente, ou foco em um ramo específico onde ele obtém uma maior procura de seus clientes.

### <span id="page-12-0"></span>**4. JUSTIFICATIVA**

De acordo com (GONÇALVES, 1994) A tecnologia é o principal fator de importância na evolução constante das empresas, essas transformações estão relacionadas a clientes, serviços, processo, e isso impacta diretamente na sua administração.

> "As vantagens que um sistema em tecnologia da informação traz para a empresa de serviço podem ser dividias em três grupos:

> a) Menores custos: A informática, quando bem utilizada, reduz os custos da empresa, porque agiliza e possibilita maior segurança e confiabilidade nos processos, rotinas e controles administrativos; simplifica as tarefas burocráticas; reduz os erros e praticamente elimina a repetição do trabalho.

> b) Maior produtividade: Possibilita que as pessoas produzam mais, em menos tempo, com menor desperdício de recursos; permite aproveitar melhor a capacidade produtiva da empresa com o planejamento e o controle das atividades; armazena e localiza imediatamente informações fundamentais para os negócios; agiliza os processos de tomada de decisões em relação a preços, estoques, compras e vendas, entre outros.

> c) Maior qualidade: A qualidade dos produtos e serviços é melhorada, pois as tecnologias de informação ajudam a manter o padrão dos produtos dentro das especificações estabelecidas; proporciona melhores condições de trabalho para os empregados; reduz esforços com a burocracia para concentrá-los nas atividades fins da empresa." (FGV/SEBRAE, 2000)

Segundo (TERRA, 2005) Na área de serviços externos há uma dificuldade imensa quanto controle organizacional, Sabemos que esta dificuldade está relacionada diretamente a processos internos de gestão.

De acordo com (YONG, C. S, 1992), empresas desenvolvidas tem considerado sistemas da informação como um dos principais fatores para o sucesso da informação, esses fatores relacionam sucesso no mercado, aumento de competitividade entre concorrências e competitividade no mercado de trabalho. Complementando esta fala (GONÇALVES, 1994) afirma também que o impacto da tecnologia pode provocar melhorias significativas nos trabalhos de pessoas, relações com clientes e no desempenho da própria organização.

(PRATES, GLAÚCIA APARECIDA; OSPINA, MARCO TÚLIO, 2004) Acredita que ao implantar um sistema de tecnologia da informação na empresa podem-se ter avanços significativos em processos, dentre eles destaca-se, Melhoria do fluxo de trabalho em até 48%, Redução dos custos operacionais em até 35%, Melhorias no planejamento da organização em até 40%, Aumento na satisfação dos clientes em 60% entre outros.

Com base neste contexto, acredita-se que o sistema depois de implantado melhore o fluxo de trabalho dos colaboradores, melhore o planejamento da operação, aumente a satisfação dos clientes e reduza os custos operacionais da empresa.

### <span id="page-14-0"></span>**5. REVISÃO TEÓRICA**

Segundo (FITZGERALD, 2006) o método de desenvolvimento de software tem sofrido mudanças significativas, acredita-se isso como uma verdade, quando falamos e pensamos nos inúmeros framework's para desenvolvimento que possuímos no mercado.

> "Uma dada tecnologia não é automaticamente boa ou má para a pequena empresa. Seu resultado dependerá da maneira como esta tecnologia será aplicada. Na verdade, o aumento da precisão organizacional, auxiliada por sistemas de informação, trará maior eficiência na administração de seus processos, recursos e atividades e maior eficácia na obtenção de resultados previamente estabelecidos." (SOLOMON, 1986)

Seguindo a linha de pensamento de (SOLOMON, 1986), analisa-se que não possuímos uma tecnologia boa ou má, mais que devemos observar a maneira de trabalho da empresa para aplicar a melhor tecnologia possível na organização.

(ISABEL ALEXANDRE, 2005) Acredita que para identificar, organizar e documentar os requisitos de um sistema, normalmente isso é um pré-acordo entre cliente e equipe de desenvolvimento a fim de definir e organizar os processos no sistema. Seguindo a linha de ISABEL, foi realizado um processo de analise de requisitos funcionais e não funcionais para identificar e ponderar funcionalidades do sistema.

Observando o raciocínio de (SOLOMON, 1986), (ISABEL ALEXANDRE, 2005) e (FITZGERALD, 2006) logo após a realização da analise dos requisitos, levantou-se um estudo e constatou-se que para resolver o problema referente à gerência e controle de colaboradores em empresas prestadoras de serviços externos (TERRA, 2005), utilizaremos uma tecnologia de geolocalização seguindo o padrão A-GPS (DIGGELEN, 2009), no dispositivo de trabalho dos colaboradores.

### <span id="page-15-1"></span>**6. TRABALHOS CORRELATOS**

Durante a execução desta monografia, identificaram-se dois sistemas que mais se aproximam do projeto, porém o WMW-Vendas é voltado à venda de produtos para seus clientes e o Veri-Time necessita conexão de internet para fazer o monitoramento do colaborador.

O grande diferencial entre o projeto e os sistemas correlatos é a tecnologia recente utilizada no desenvolvimento, custo de manutenção e funcionamento com diferenciais devido à tecnologia atualizada.

### <span id="page-15-2"></span>6.1. WMW-VENDAS

WMW-Vendas (https://www.wmw.com.br/), É um sistema de força de vendas para representantes externos. O WMW Vendas possui um aplicativo e um sistema WEB para o gerenciamento.

<span id="page-15-0"></span>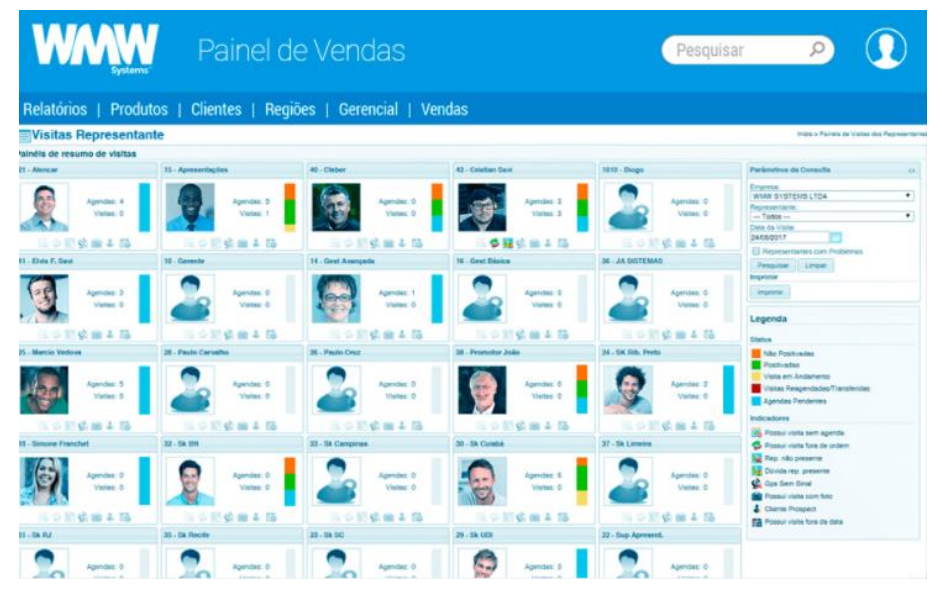

**Figura 1 Painel de Visitas (WMW Systems)**

**Fonte: WMW Systems (2020)**

O WMW-Vendas é voltado para área de vendas de produtos para seus clientes, o mesmo possui agendas de serviço, rastreamento, porém o rastreamento diferente do projeto proposto é utilizado para a venda de produtos e não serviços.

<span id="page-16-0"></span>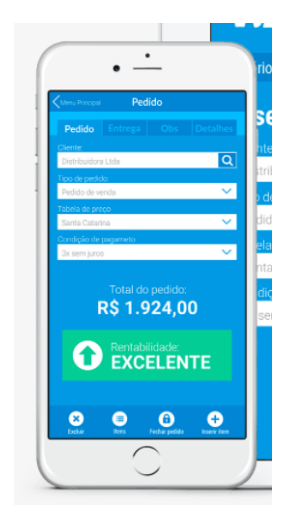

**Figura 2 Aplicativo Smartphone (WMW Systems)**

**Fonte: WMW Systems (2020)**

### <span id="page-16-2"></span>6.2. VERI-TIME

Veri-Time, É um sistema de gerenciamento de equipes externas e atendimentos onde o foco é em monitoramento da equipe externa de trabalho, possui uma interface simples de usar, check-in, check-out, cadastros simples. O sistema peca em o colaborador ter que estar sempre conectado a internet para fazer o monitoramento.

<span id="page-16-1"></span>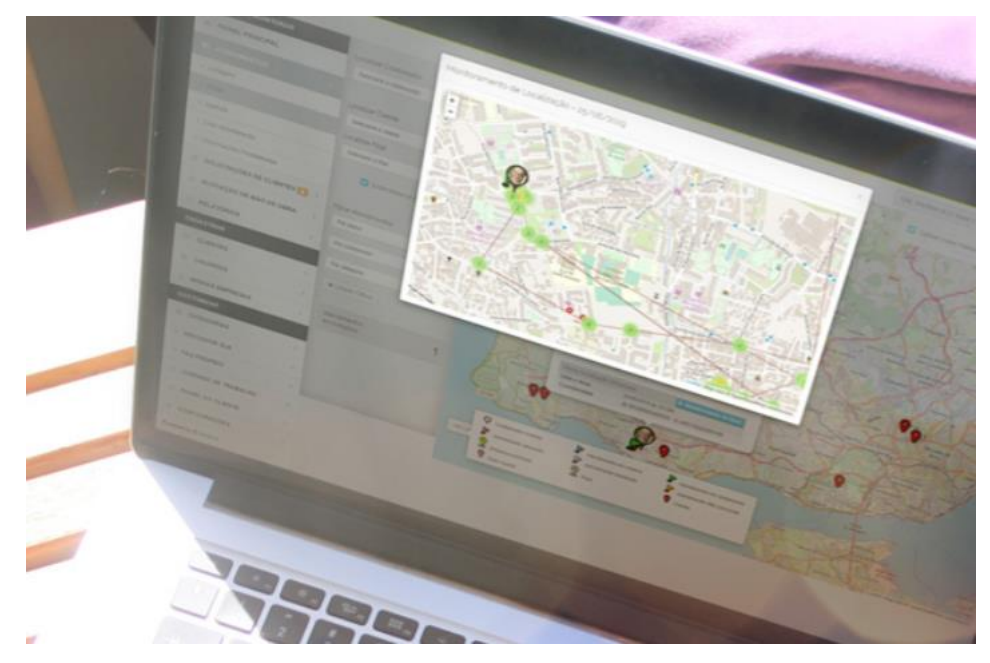

## **Figura 3 Sistema Veri-Time**

**Fonte: VERI-TIME (2020)**

#### <span id="page-17-0"></span>**7. METODOLOGIA**

# <span id="page-17-1"></span>7.1. IDENTIFICAR FORMAS DE TRABALHO DE EMPRESAS DE EXECUÇÃO DE SERVICOS EXTERNOS

Nesta etapa do processo, identificamos padrões de trabalho em empresas do mercado no ramo, realizamos um estudo em empresas voltadas a área de prestações de serviços externos, a fim de identificar os modelos de trabalho, e identificar os requisitos funcionais e não funcionais para o desenvolvimento do projeto.

# <span id="page-17-2"></span>7.2. IDENTIFICAR TECNOLOGIAS PARA O DESENVOLVIMENTO DAS APLICAÇÕES

Após analise dos requisitos e levantamentos para a solução dos problemas apontados, realizamos uma pesquisa a fim de identificar a melhor tecnologia que fosse eficaz, de bom desempenho e de rápido desenvolvimento, este estudo envolveu tanto a facilidade para arquitetura, custos de implantação, usabilidade, custos performáticos nos dispositivos entre outros.

### <span id="page-17-3"></span>7.3. ESTABELECER O PADRÃO DE DESENVOLVIMENTO

Realizando o estudo sobre as tecnologias, e realizando a escolha da tecnologia padrão da ferramenta, tanto no sistema WEB quanto no sistema Mobile, estabeleceu-se um padrão de desenvolvimento, onde conseguimos reutilizar boa parte do código de fonte do sistema. Isso tudo devido à tecnologia escolhida Vs. arquitetura realizada para o software.

## <span id="page-17-4"></span>7.4. DESENVOLVER O SISTEMA MOBILE

Após identificar as tecnologias adequadas para resolver o problema proposto e estabelecer os padrões de desenvolvimento, iniciou-se o desenvolvimento do sistema mobile, nesta etapa procuramos desenvolver um sistema hibrido que funcione tanto em Android, como IOS para abranger um número maior de usuários para sistema, isso tudo graças à tecnologia identificada em um momento anterior.

### <span id="page-18-0"></span>7.5. DESENVOLVER O SISTEMA WEB

Em paralelo ao desenvolvimento do aplicativo, desenvolveu-se o sistema WEB, nesta parte do processo procuramos ter o cuidado em manter um padrão de interface simples e elegante ao usuário.

Desenvolvemos parte do sistema em componentes modularizados para evitar a reescrita de códigos, procuramos também ter um cuidado especial quanto a liberações de acessos para o usuário, para deixar o sistema mais dinâmico possível.

### <span id="page-18-1"></span>7.6. IMPLEMENTAR SERVIDOR PARA SISTEMA WEB E APLICATIVO

Desenvolvemos em conjunto com o sistema web e o aplicativo, um servidor centralizado, nesta etapa e graças às tecnologias identificadas, conseguimos fazer um sistema onde se precisou adaptar pouco e reaproveitar vários módulos utilizando programação orientada a objetos, procuramos manter uma estrutura padrão entre o sistema web e o servidor, a fim de facilitar a manutenção dos sistemas.

### <span id="page-18-2"></span>7.7. APRESENTAR OS RESULTADOS OBTIDOS COM AS APLICAÇÕES

Após todas as etapas do processo, realizamos testes reais do ambiente simulando vários smartphones conectando no servidor e enviando localizações em paralelo. Identificamos no mapa e confirmamos as posições dos usuários, a fim de uma tentativa de rastrear algum problema em relação ao processo desenvolvido neste projeto.

### <span id="page-18-3"></span>**8. DESENVOLVIMENTO**

No desenvolvimento foram selecionadas tecnologias mais recentes na data do desenvolvimento e as que mais facilitam o objetivo final do projeto. Bem como facilitam a manutenção do projeto futuramente.

O desenvolvimento do back-end foi utilizado a tecnologia do SpringBoot que mescla para parte de mapeamento relacional do banco de dados Hibernate, Utiliza como base nas consultas Spring Data JPA. Foi utilizado no back-end o utilitário Lombok que facilita a padronização do desenvolvimento, evitando repetição frequente de códigos Getter's e Setter's no java.

Para o desenvolvimento do front-end foi utilizado o framework angular onde o mesmo auxilia o desenvolvimento, permitindo a reutilização de componentes e instalação/personalização de componentes prontos e open-source.

Já no aplicativo foi utilizado o framework react-native, onde é um framework para mobile hibrido, onde tu necessita apenas desenvolver em uma base javascript ou typescript e na compilação o mesmo gera o aplicativo .apk(Android) ou .ipa(IOS).

### <span id="page-19-0"></span>8.1. REQUISITOS FUNCIONAIS (RF)

(WEB)

- Um usuário poderá visualizar na Dashboard a localização de outros usuários;
- Um usuário poderá visualizar na Dashboard um relatório de atendimentos mensais;
- Um usuário poderá Controlar os seguintes cadastros:
	- o Controlar usuários e vincular as permissões;
	- o Controlar permissões;
	- o Controlar categorias de produtos;
	- o Controlar categorias de serviços;
	- o Controlar serviços;
	- o Controlar tipo e condições de pagamentos;
	- o Controlar produtos;
	- o Controlar clientes;
- Um usuário poderá realizar um novo atendimento;
- Um usuário poderá listar os atendimentos;
- Um usuário poderá editar um atendimento:
	- o Atribuir um responsável;
	- o Alterar o status do atendimento;

(Aplicativo)

- O usuário poderá fazer acesso ao aplicativo, informando seu usuário e senha;
- O usuário poderá visualizar a lista de atendimentos;
	- o Filtrando por status: Em aberto, Aguardando Atendimento, Em Deslocamento, No Local, Finalizado;
- O usuário poderá obter a rota do atendimento;
- O usuário poderá listar os clientes;
- O usuário poderá filtrar os produtos;

Todas as etapas do RF são liberadas através de permissões atribuídas ao usuário no momento de seu cadastro, ou atrelada em outro momento;

## <span id="page-20-0"></span>8.2. REQUISITOS NÃO FUNCIONAIS (RNF)

- Front-end deve ser implantando na Amazon em uma instância S3;
- Back-end deve ser implantando na Amazon em uma instância EC2;
- Banco de dados deve ser na Amazon em uma instância RDS;
- Os Navegadores para o Front-end deve ser Chrome59+ ou Firefox 54+;
- O Backend deve rodar em java14(jdk14.0.1);
- Aplicativo Smartphone deve ser usado em versões, Android 5+ e IOS 10+;
- O desenvolvimento do front-end deve-se utilizar o framework Angular 10 para reaproveitamento de componentes e facilitar o desenvolvimento;
- O desenvolvimento do backend deve-se utilizar SpringBoot;
- O banco de dados deve ser gerado automaticamente pelo Hibernate+SpringBoot;
- O Aplicativo deve ser desenvolvido em react-native 0.63.3;

## <span id="page-21-2"></span>8.3. DIAGRAMA DE CASOS DE USO

<span id="page-21-0"></span>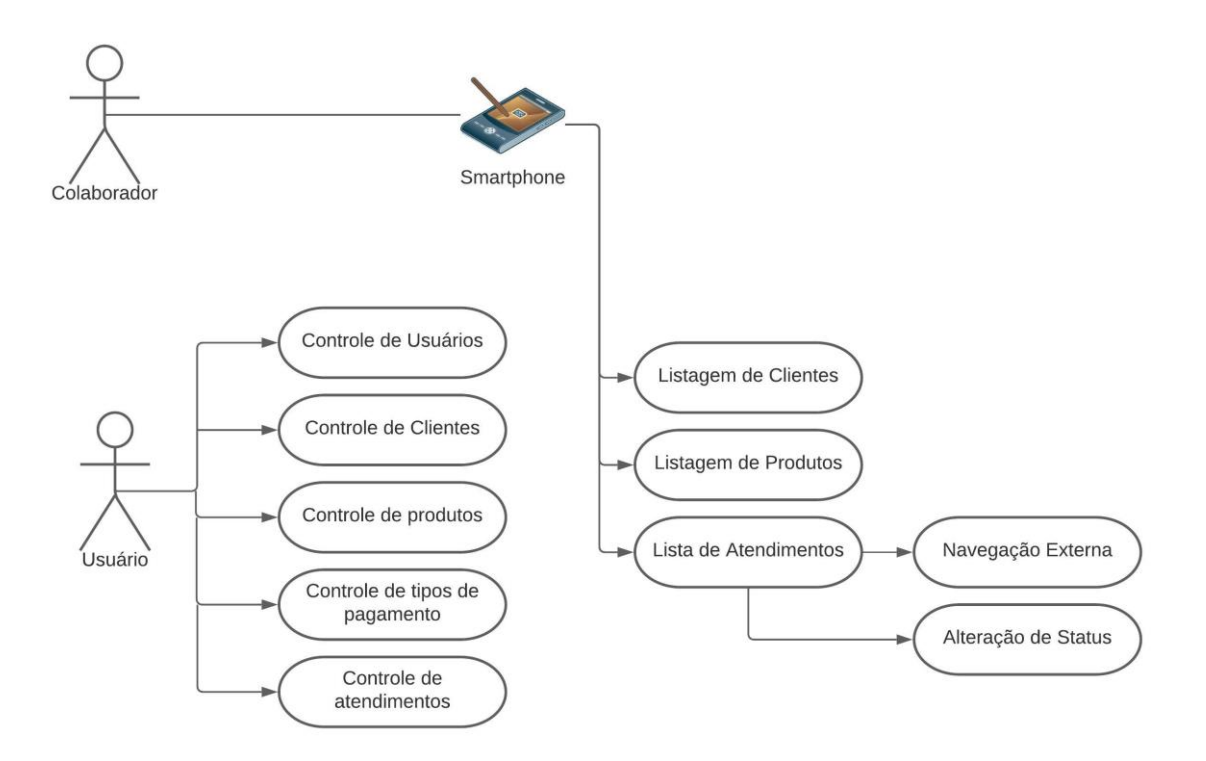

**Figura 4 Casos de uso**

**Fonte: do próprio autor (2020)**

# <span id="page-21-3"></span>**8.3.1. CADASTRO DE USUÁRIO**

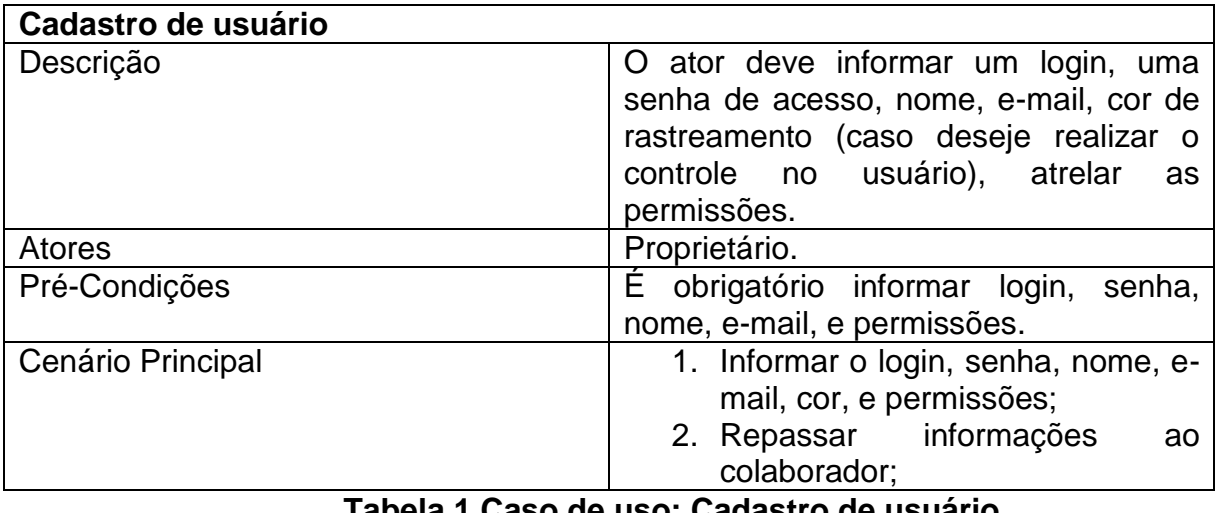

<span id="page-21-1"></span>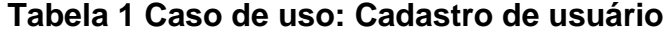

# <span id="page-22-1"></span>**8.3.2. CADASTRO DE PRODUTO**

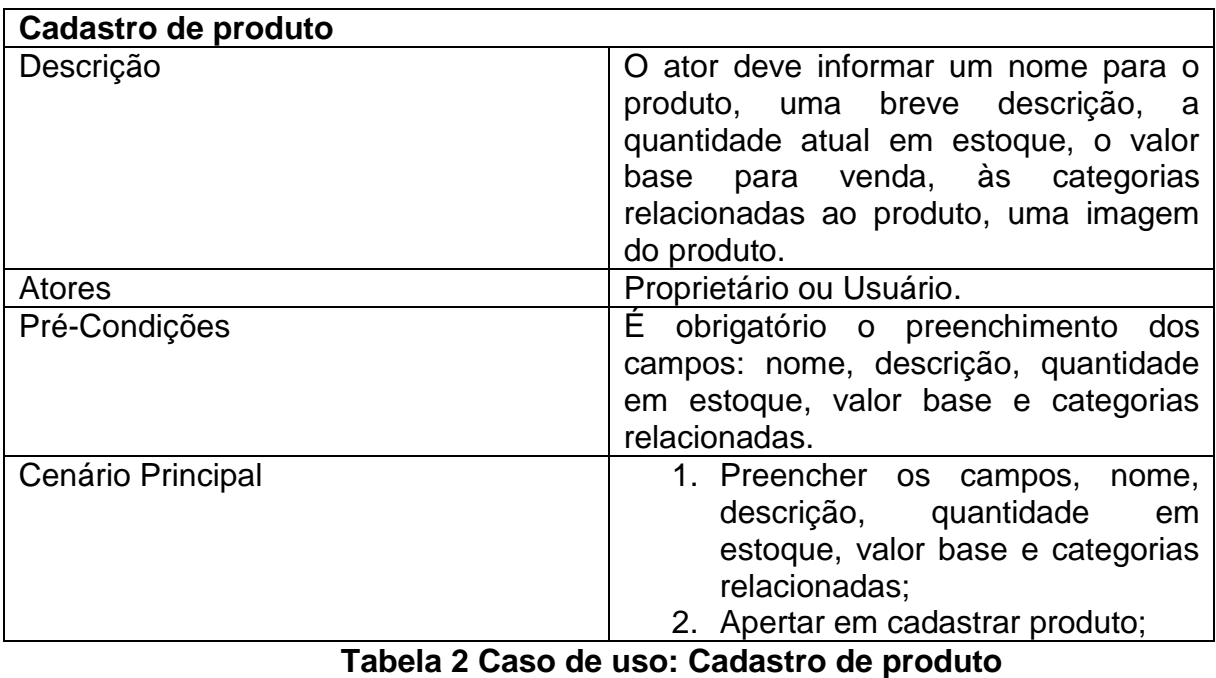

# <span id="page-22-2"></span><span id="page-22-0"></span>**8.3.3. CADASTRO DE TIPOS DE PAGAMENTO**

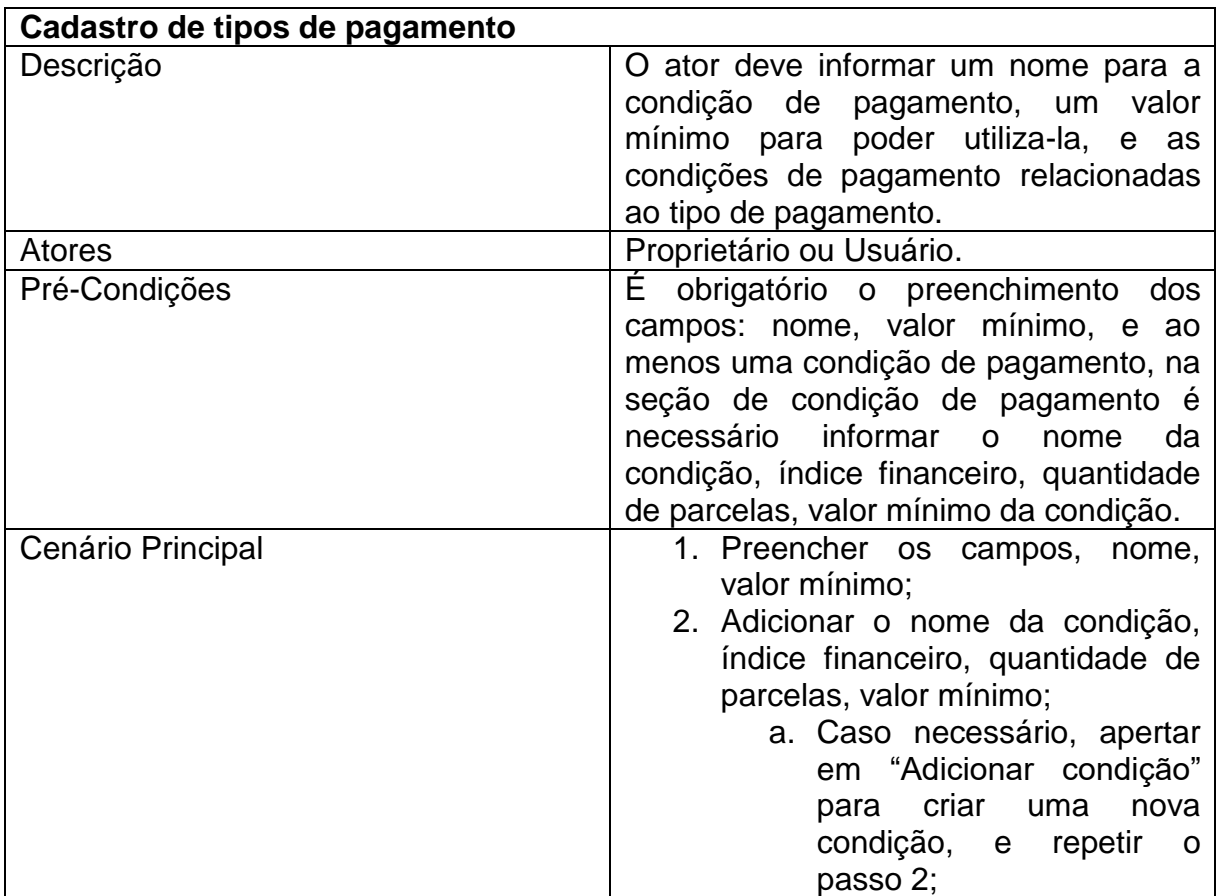

<span id="page-23-0"></span>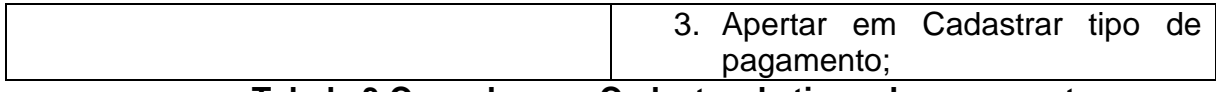

# **Tabela 3 Caso de uso: Cadastro de tipos de pagamento**

# <span id="page-23-3"></span>**8.3.4. NOVO ATENDIMENTO**

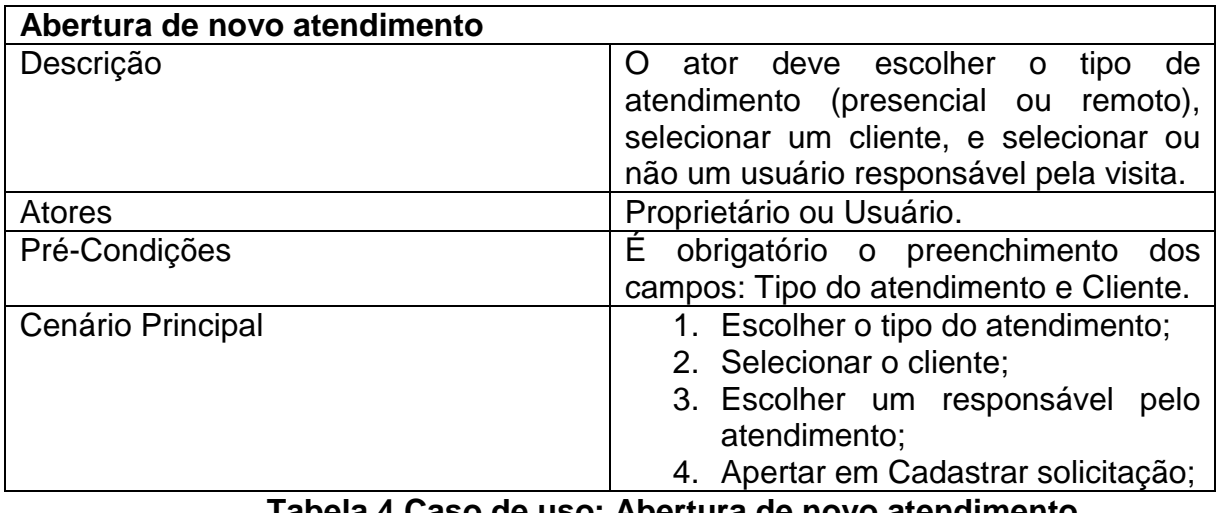

**Tabela 4 Caso de uso: Abertura de novo atendimento**

# <span id="page-23-4"></span><span id="page-23-1"></span>**8.3.5. LISTA DE ATENDIMENTOS (EDIÇÃO)**

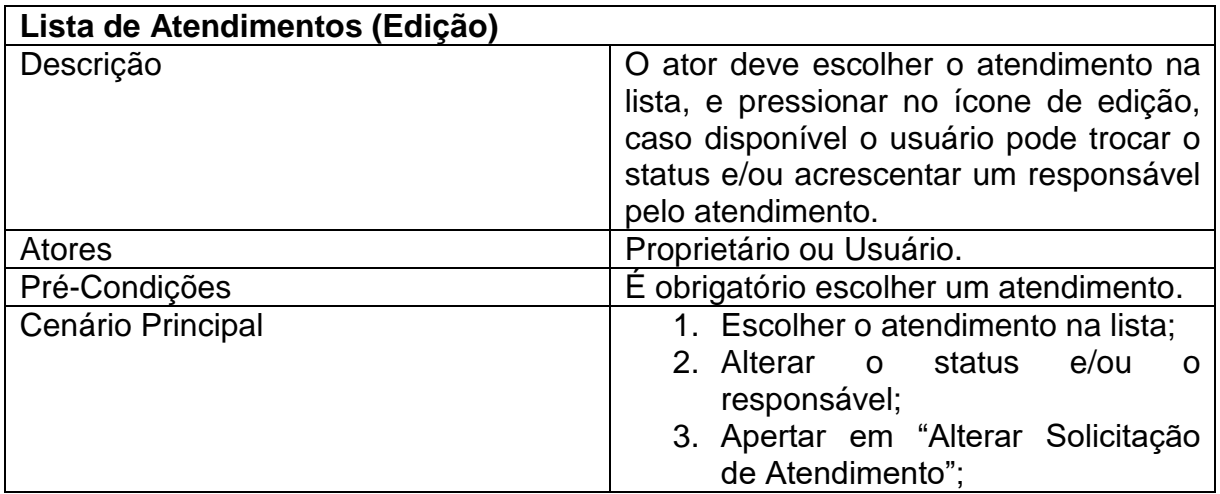

**Tabela 5 Caso de uso: Lista de Atendimentos (Edição)**

# <span id="page-23-5"></span><span id="page-23-2"></span>**8.3.6. ROTA DO ATENDIMENTO SMARTPHONE**

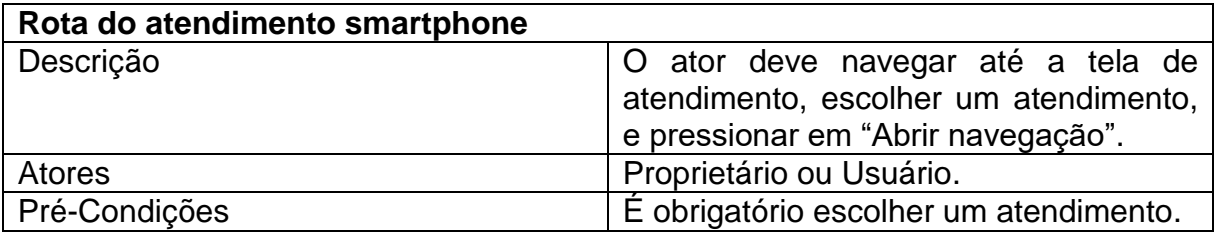

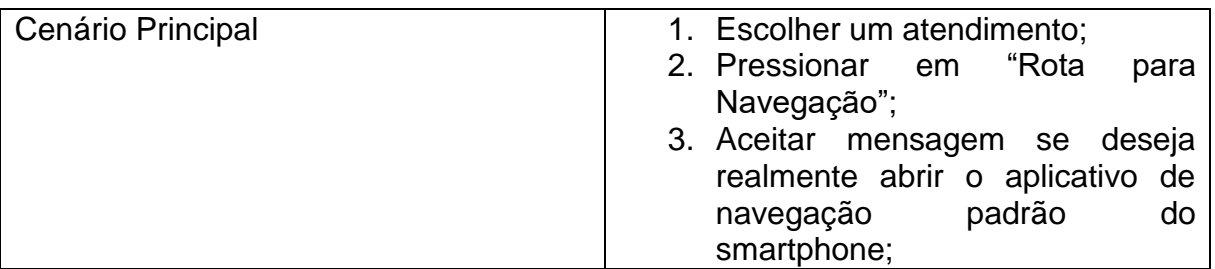

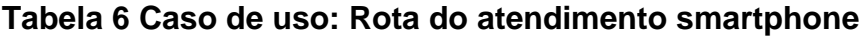

# <span id="page-24-2"></span><span id="page-24-0"></span>**8.3.7. ALTERAÇÃO DE STATUS DO ATENDIMENTO**

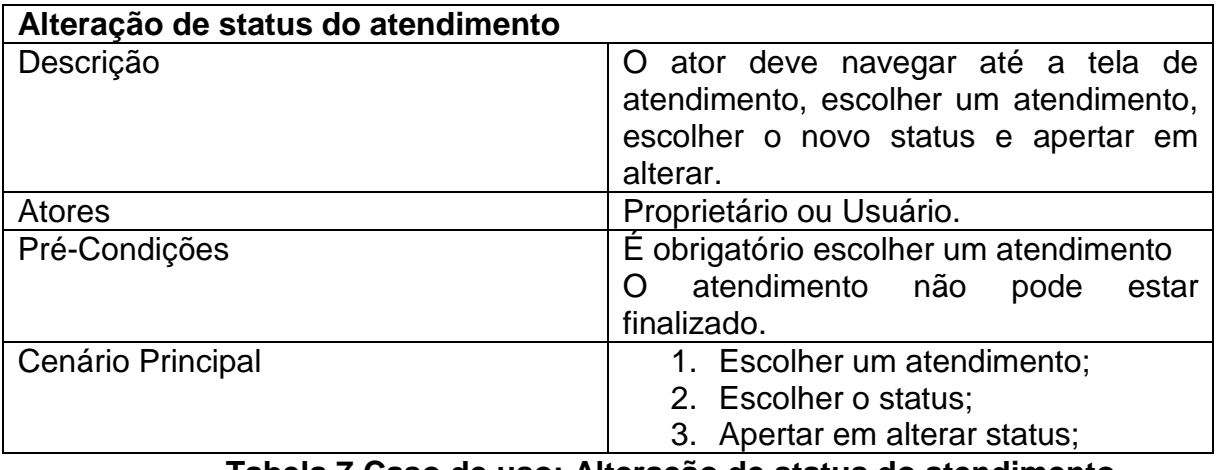

<span id="page-24-1"></span>**Tabela 7 Caso de uso: Alteração de status do atendimento**

### <span id="page-25-0"></span>8.4. DIAGRAMA MER

Embora as tabelas e relações entre os dados sejam criadas automaticamente pelo framework do "Spring Boot & Hibernate" a partir das classes do código de fonte do projeto, conseguimos gerar o diagrama ER do banco gerado automaticamente em Postgres.

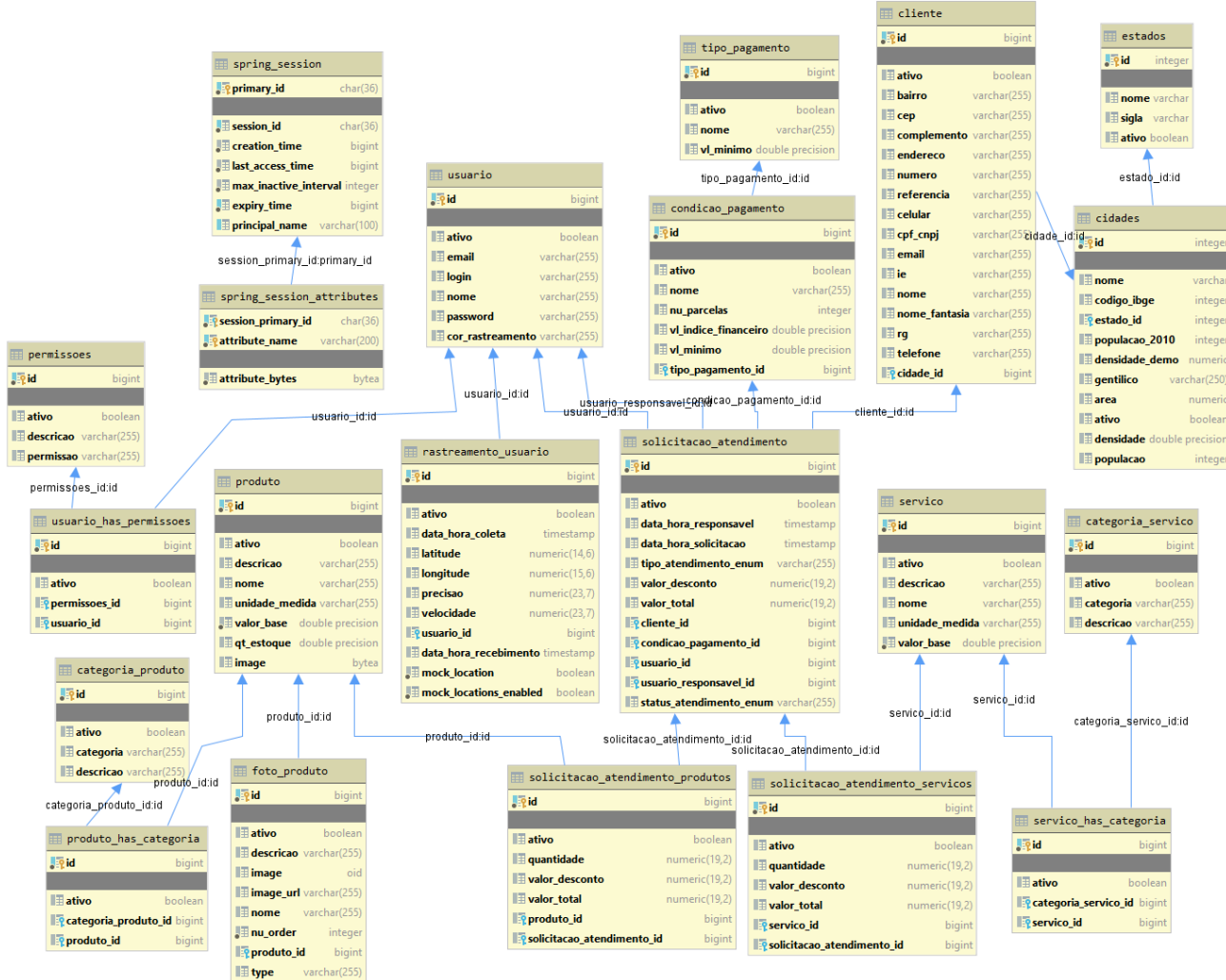

### **Figura 5 Representação MER no cenário de banco relacional**

<span id="page-26-0"></span>Powered by yFiles

### <span id="page-27-1"></span>8.5. DIAGRAMA DE FLUXO DE DADOS DO SMARTPHONE

<span id="page-27-0"></span>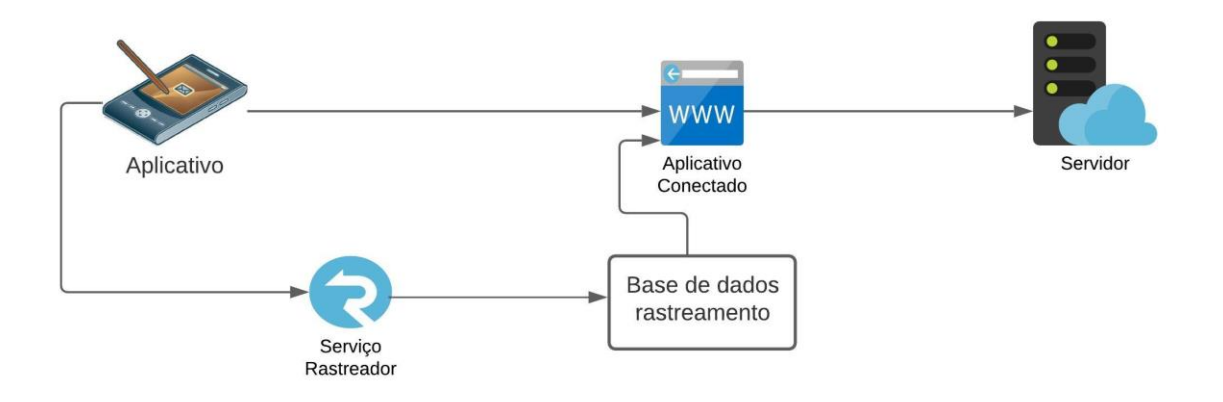

#### **Figura 6 Diagrama de fluxo de dados entre smartphone e API**

**Fonte: do próprio autor (2020).**

### <span id="page-27-2"></span>8.1. TECNOLOGIAS UTILIZADAS

Conforme levantamos no estudo de mercado, procuramos utilizar tecnologias recentes de mercado para atender a solução, e que facilitasse a manutenção futura e o desenvolvimento do projeto.

Para o desenvolvimento do back-end, optamos por utilizar a linguagem de programação Java, com framework SpringBoot, SpringData, JPA e Hibernate, no quesito das autorizações, optamos por uma autenticação via REST, utilizando o Spring Security, tanto para o acesso da front-end quanto para o acesso do aplicativo.

No front-end optamos por usar Angular 10, devido à facilidade de desenvolvimento e a modularização de componentes, HTML e SCSS.

Boa parte da estilização do front-end deu-se por conta do bootstrap, optamos por isso, pois o bootstrap é uma biblioteca de estilos padrão, sofisticado e de fácil uso.

Já no aplicativo, optamos por uma ferramenta de desenvolvimento hibrido que fosse possível atender usuários Android e usuários IOS, com este cenário em mente, optamos pelo React-Native.

Em questão de gestão de dependências, no back-end utilizamos o maven. Na WEB e no Smartphone optamos pelo gerenciamento de pacotes do npm.

### <span id="page-28-1"></span>**9. RESULTADOS**

De acordo com o objetivo geral que foi desenvolver um software para gerenciamento de serviços e rastreamento de funcionários voltado para área de prestação de serviços externos, onde o software atuará diretamente no dia a dia do funcionário, os resultados obtidos com esta monografia podem ser descritos pelos sistemas referenciados como (WEB) e (MOBILE) que estão relacionados a seguir.

## <span id="page-28-2"></span>9.1. FUNCIONALIDADES DA WEB

## <span id="page-28-3"></span>**9.1.1. LOGIN NA APLICAÇÃO WEB**

O primeiro passo é realizar o acesso na ferramenta, essas credenciais são disponibilizadas pelo implantador do sistema.

<span id="page-28-0"></span>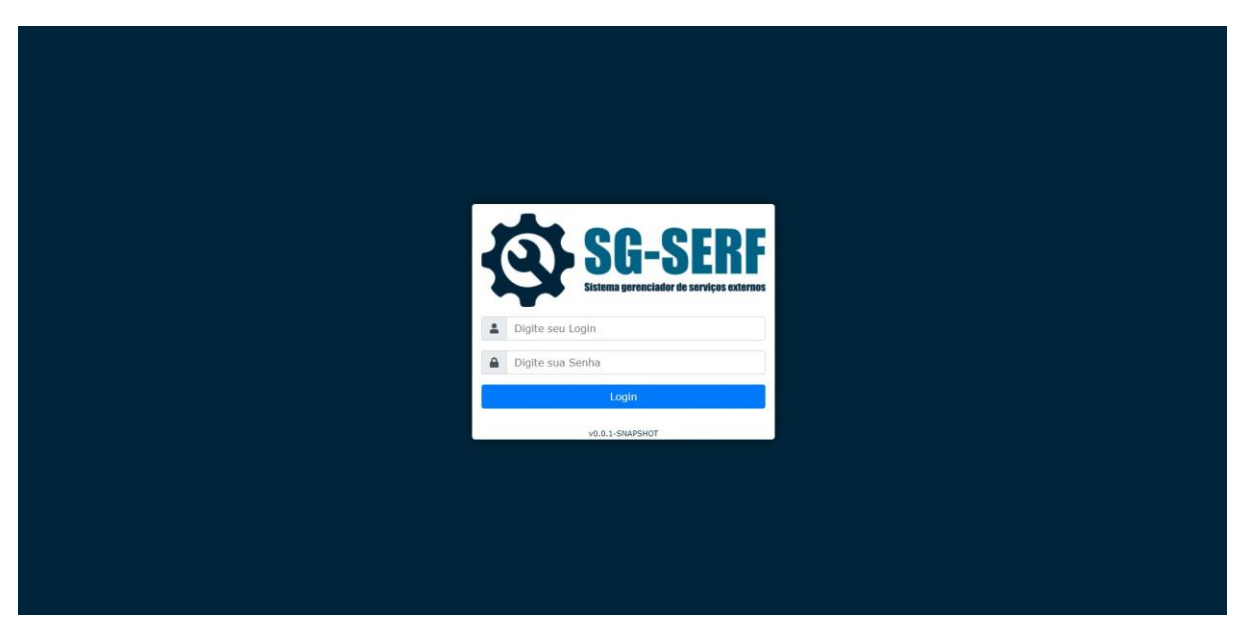

## **Figura 7 Tela de Login (WEB)**

**Fonte: do próprio autor (2020)**

## <span id="page-28-4"></span>**9.1.2. DASHBOARD**

A aplicação possui uma Dashboard personalizável por usuário, para cada usuário pode-se habilitar ou desabilitar partes da Dashboard aplicando uma ou mais permissões:

- DASHBOARD\_LOCALIZACAO\_USUARIOS: Habilita a visualização da ultima localização dos usuários;
- DASHBOARD\_GRAFICO\_VISITA\_MENSAL: Habilita a visualização do gráfico da quantidade de visitas mensais por usuário;

É possível também não conceder nenhuma das permissões, ficando a tela inicial em branco no acesso.

<span id="page-29-0"></span>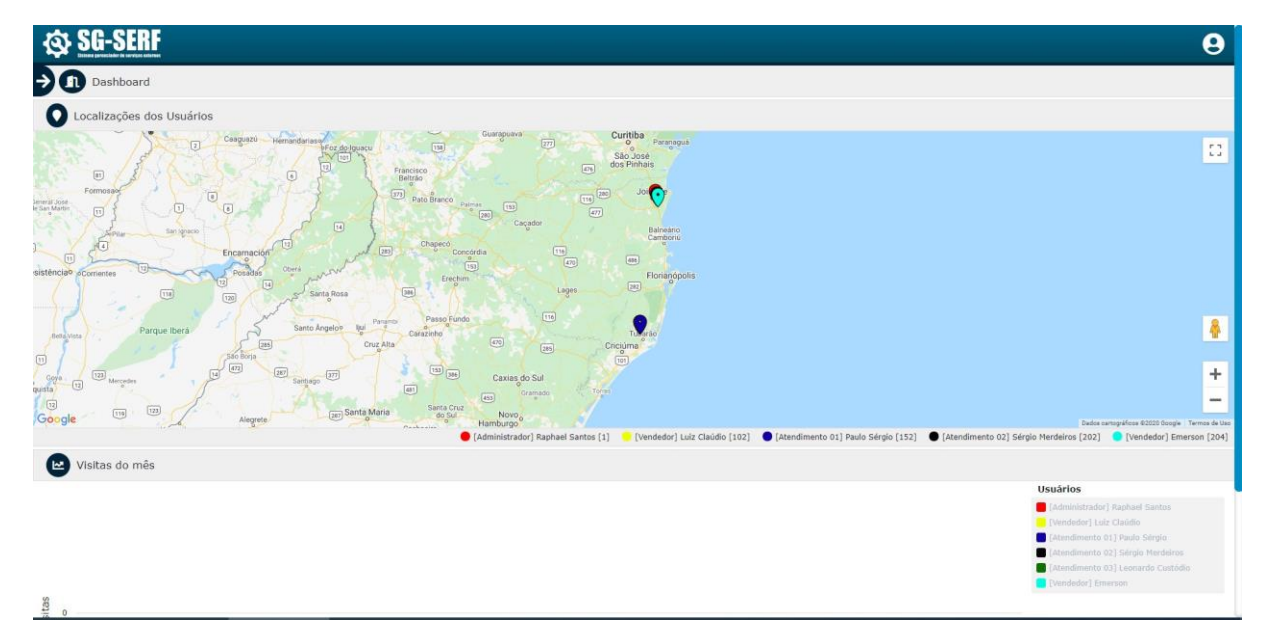

**Figura 8 Tela de Dashboard (WEB)**

**Fonte: do próprio autor (2020)**

Para navegações entre páginas o usuário possui opções expandindo o menu da esquerda na seta caracterizada por (->), ou pode sair da aplicação pressionando no ícone no canto superior direito e clicando em "Sair".

<span id="page-30-0"></span>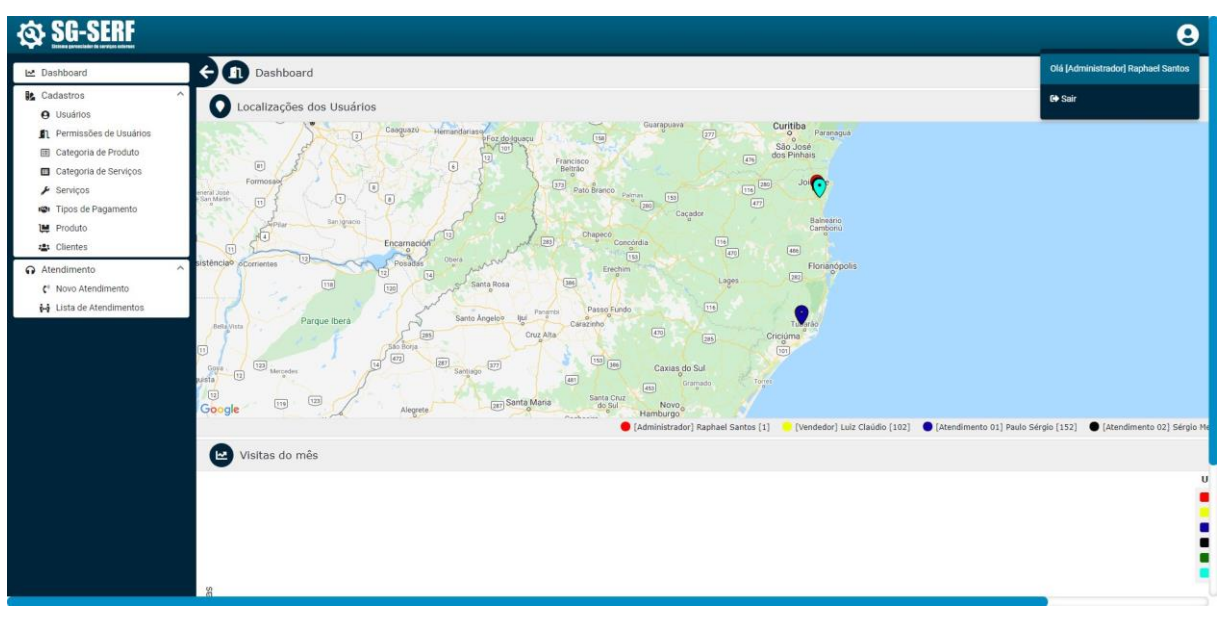

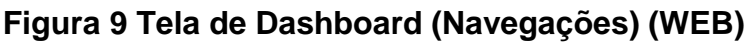

**Fonte: do próprio autor (2020)**

# <span id="page-30-1"></span>**9.1.3. CADASTROS / PERMISSÕES DE USUÁRIO**

A funcionalidade de Permissões de usuário permite buscar, cadastrar, alterar e inativar uma permissão. A tela possui um controle de permissões por usuário que habilita cada funcionalidade para o usuário:

- PERMISSION\_ROUTE\_NAVIGATE: Libera o acesso a tela de permissões;
- PERMISSION\_SHOW\_LIST: Libera a visualização da lista de permissões;
- PERMISSAO\_CAD: Permite o cadastro de uma nova permissão;
- PERMISSAO\_ALTER: Permite que o usuário altere as permissões;
- PERMISSAO\_INACTIVATE: Permite inativar uma permissão;

<span id="page-31-0"></span>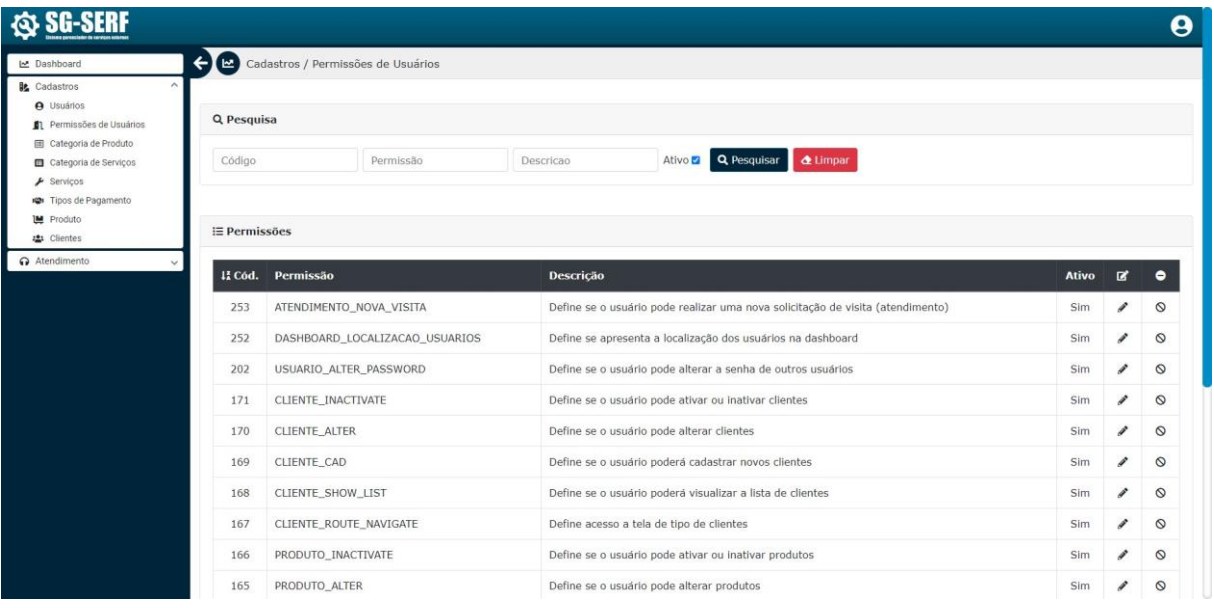

## **Figura 10 Tela de Permissões (Lista) (WEB)**

**Fonte: do próprio autor (2020)**

Na listagem, apresenta-se o código, permissão que é relativa à chave onde se relaciona ao usuário, descrição da permissão onde se descreve a atribuição da mesma.

<span id="page-32-0"></span>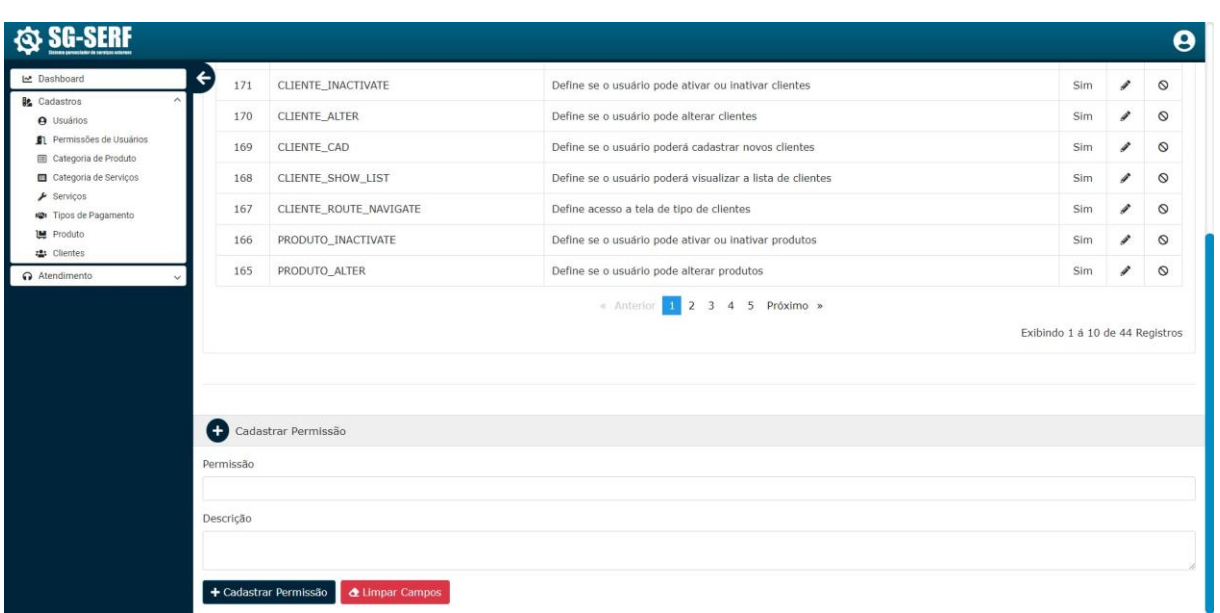

**Figura 11 Tela de Permissões (Cadastro/Edição) (WEB)**

### **Fonte: do próprio autor (2020)**

Na tela área de Cadastro/Edição possui o campo Permissão que é a chave que será relacionada futuramente ao usuário, descrição que se descreve a ação da permissão e as ações disponíveis ao usuário: edição e/ou inativação.

Todos os outros cadastros não mencionados seguem o padrão deste mesmo cadastro.

### <span id="page-32-1"></span>**9.1.4. CADASTROS / TIPOS DE PAGAMENTO**

A funcionalidade de tipo de pagamento permite listar, buscar, cadastrar e alterar um tipo de pagamento, também permite cadastrar as condições e os índices relacionados a cada tipo de pagamento. A tela possui um controle de permissões por usuário que habilita cada funcionalidade para o usuário:

- TIPOPAGAMENTO ROUTE NAVIGATE: Libera o acesso a tela de tipos de pagamento;
- TIPOPAGAMENTO\_SHOW\_LIST: Libera a visualização da lista de tipos de pagamento;
- TIPOPAGAMENTO\_CAD: Permite o cadastro de um novo tipo de pagamento;
- TIPOPAGAMENTO\_ALTER: Permite que o usuário altere os tipos de pagamento;

TIPOPAGAMENTO\_INACTIVATE: Permite inativar um tipo de pagamento;

<span id="page-33-0"></span>

| <b>O</b> Usuários              | $\widehat{\phantom{a}}$ |                        |            |                         |                                          |              |                      |         |
|--------------------------------|-------------------------|------------------------|------------|-------------------------|------------------------------------------|--------------|----------------------|---------|
| Permissões de Usuários         | Q Pesquisa              |                        |            |                         |                                          |              |                      |         |
| Categoria de Produto           |                         |                        |            |                         |                                          |              |                      |         |
| Categoria de Serviços          | Código                  | Nome                   | Valor Base |                         | Ativo <b>Q</b> Pesquisar <b>Q</b> Limpar |              |                      |         |
| $\blacktriangleright$ Serviços |                         |                        |            |                         |                                          |              |                      |         |
| P Tipos de Pagamento           |                         |                        |            |                         |                                          |              |                      |         |
| Le Produto                     |                         | i≣ Tipos de Pagamento  |            |                         |                                          |              |                      |         |
| 忠 Clientes                     |                         |                        |            |                         |                                          |              |                      |         |
| Atendimento<br>i.              | 11 Cód.                 | <b>Nome</b>            |            |                         | VI. Mínimo                               | <b>Ativo</b> | $\mathbf{z}$         | ٠       |
|                                | 5                       | Transferência Bancária |            |                         | R\$ 100.00                               | Sim          | ,                    | $\circ$ |
|                                | $\ddot{a}$              | Boleto Bancário        |            |                         | R\$ 100.00                               | Sim          | v                    | $\circ$ |
|                                | 3                       | Á Vista                |            |                         | R\$ 0.00                                 | Sim          | v                    | $\circ$ |
|                                | $\overline{2}$          | Cartão de Débito       |            |                         | R\$ 0.00                                 | Sim          | $\mathcal I$         | $\circ$ |
|                                | $\mathbf{1}$            | Cartão de Crédito      |            |                         | R\$ 200.00                               | Sim          | i                    | $\circ$ |
|                                |                         |                        |            | « Anterior 31 Proximo » |                                          |              |                      |         |
|                                |                         |                        |            |                         |                                          |              | Exibindo 5 Registros |         |
|                                |                         |                        |            |                         |                                          |              |                      |         |

**Figura 12 Tela de Tipos de pagamento (Lista) (WEB)**

**Fonte: do próprio autor (2020)**

Na listagem, apresenta-se o código, o nome da condição, valor mínimo para utilização, se está ativo e as ações liberadas para o usuário.

<span id="page-33-1"></span>

|                                           |                   |                           |                        |                           |            |     |                      | Θ              |
|-------------------------------------------|-------------------|---------------------------|------------------------|---------------------------|------------|-----|----------------------|----------------|
| Le Dashboard                              | з<br>$\leftarrow$ | A Vista                   | R\$ 0.00               |                           |            | Sim | s                    | $\circ$        |
| <b>B</b> Cadastros<br>$\hat{\phantom{a}}$ | $\overline{2}$    | Cartão de Débito          | R\$ 0.00               |                           |            | Sim | I                    | $\circledcirc$ |
| <b>O</b> Usuários                         | $\mathbf{1}$      | Cartão de Crédito         | R\$ 200.00             |                           |            | Sim | v                    | $\circledcirc$ |
| Permissões de Usuários                    |                   |                           |                        |                           |            |     |                      |                |
| Categoria de Produto                      |                   |                           | « Anterior 1 Próximo » |                           |            |     |                      |                |
| Categoria de Serviços                     |                   |                           |                        |                           |            |     | Exibindo 5 Registros |                |
| $\blacktriangleright$ Serviços            |                   |                           |                        |                           |            |     |                      |                |
| <b>IQI</b> Tipos de Pagamento             |                   |                           |                        |                           |            |     |                      |                |
| <b>Let</b> Produto                        |                   |                           |                        |                           |            |     |                      |                |
|                                           |                   |                           |                        |                           |            |     |                      |                |
|                                           |                   |                           |                        |                           |            |     |                      |                |
| $\checkmark$                              |                   |                           |                        |                           |            |     |                      |                |
|                                           |                   | Alterar Tipo de Pagamento |                        |                           |            |     |                      |                |
|                                           | Nome              |                           |                        |                           |            |     |                      |                |
|                                           |                   |                           |                        |                           |            |     |                      |                |
|                                           | Cartão de Crédito |                           |                        |                           |            |     |                      |                |
|                                           | Valor Mínimo      |                           |                        |                           |            |     |                      |                |
|                                           | R\$ 200,00        |                           |                        |                           |            |     |                      |                |
| 221 Clientes<br>Atendimento               |                   |                           |                        |                           |            |     |                      |                |
|                                           |                   | Condições de Pagamento    |                        |                           |            |     |                      |                |
|                                           | $\overline{1}$    | 1x (Sem Acréscimo)        | $\mathbf{1}$           | $1\,$                     | R\$ 200,00 |     |                      |                |
|                                           |                   |                           |                        |                           |            |     |                      |                |
|                                           | $\overline{2}$    | 2x (Sem Acréscimo)        | $\overline{1}$         | $\overline{2}$            | R\$ 200,00 |     |                      |                |
|                                           | $\overline{4}$    | 3x (1% de Acréscimo)      | 1,01                   | $\ensuremath{\mathsf{3}}$ | R\$ 300,00 |     |                      |                |

**Figura 13 Tela de Tipos de pagamento (Cadastro/Edição) (WEB)**

Na tela área de Cadastro/Edição possui o campo nome que serve para identificar o tipo do pagamento e possuem as condições relacionadas, para adicionar uma condição nova, o usuário deve apertar em "Adicionar Condição" e o sistema abrirá opções para o usuário preencher, essas opções são:

- 1º Campo da esquerda para direita: Nome da condição;
- 2º Campo da esquerda para direita: Índice Financeiro, que deve ser multiplicado ao valor base de cada produto / serviço;
- 3º Campo da esquerda para direita: Valor mínimo para utilização da condição;

## <span id="page-34-1"></span>**9.1.5. CADASTROS / PRODUTO**

A funcionalidade de produto permite listar, cadastrar e alterar um produto, também permite cadastrar a foto do produto, estoque e relacionar as categorias. A tela possui um controle de permissões que habilita cada funcionalidade:

- PRODUTO\_ROUTE\_NAVIGATE: Libera o acesso a tela de produtos;
- PRODUTO SHOW LIST: Libera a visualização da lista de produtos;
- PRODUTO CAD: Permite o cadastro de um novo produto;
- PRODUTO ALTER: Permite que o usuário altere os produtos;
- PRODUTO\_INACTIVATE: Permite inativar um produto;

<span id="page-34-0"></span>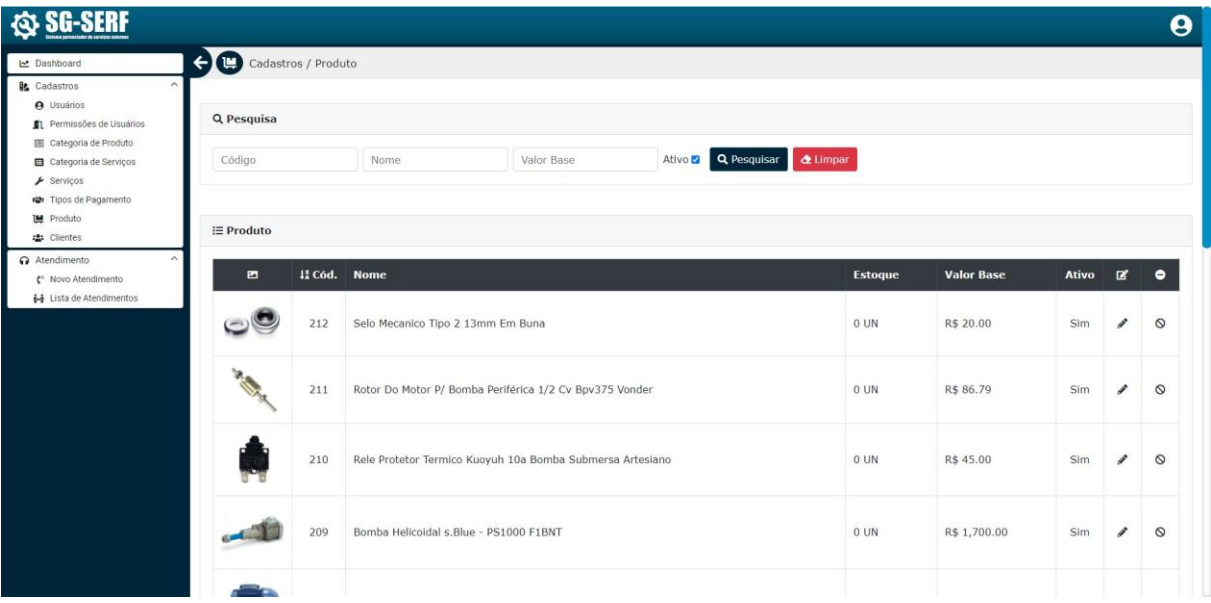

## **Figura 14 Tela de Produtos (Lista) (WEB)**

Na listagem, apresenta-se a foto, o código do produto, nome, quantidade em estoque, valor base para negociação, se está ativo e as ações liberadas para o usuário.

<span id="page-35-0"></span>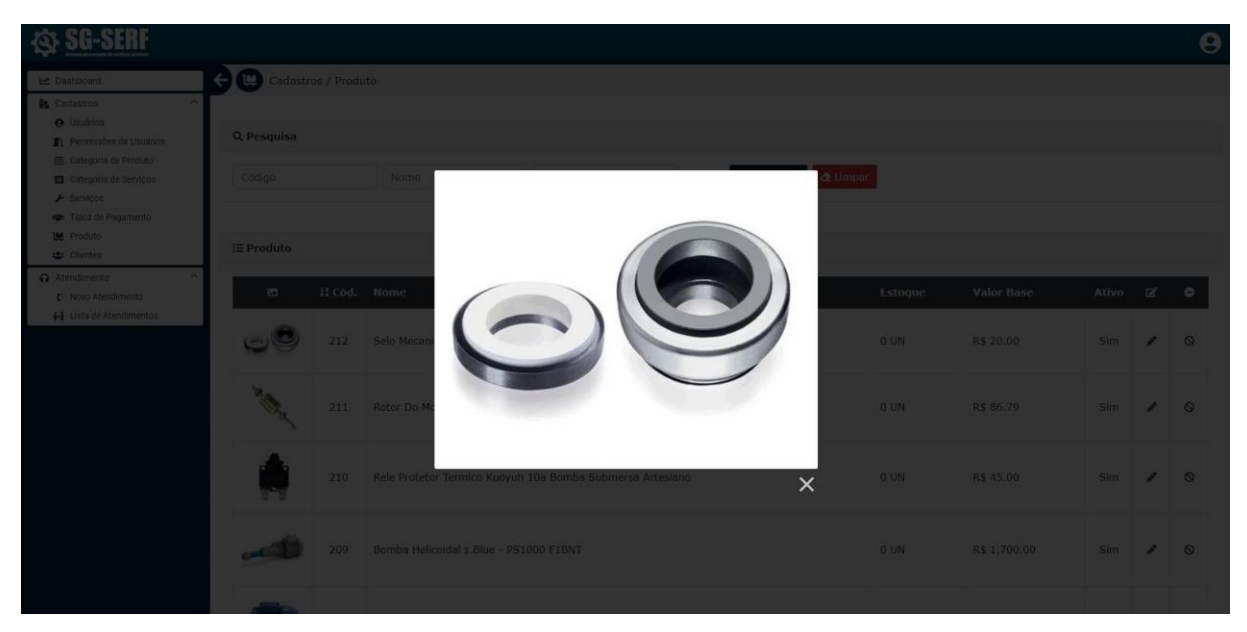

**Figura 15 Tela de Produtos (Modal) (WEB)**

**Fonte: do próprio autor (2020)**

Modal referente ao "click" sobre a foto do produto na lista.

<span id="page-35-1"></span>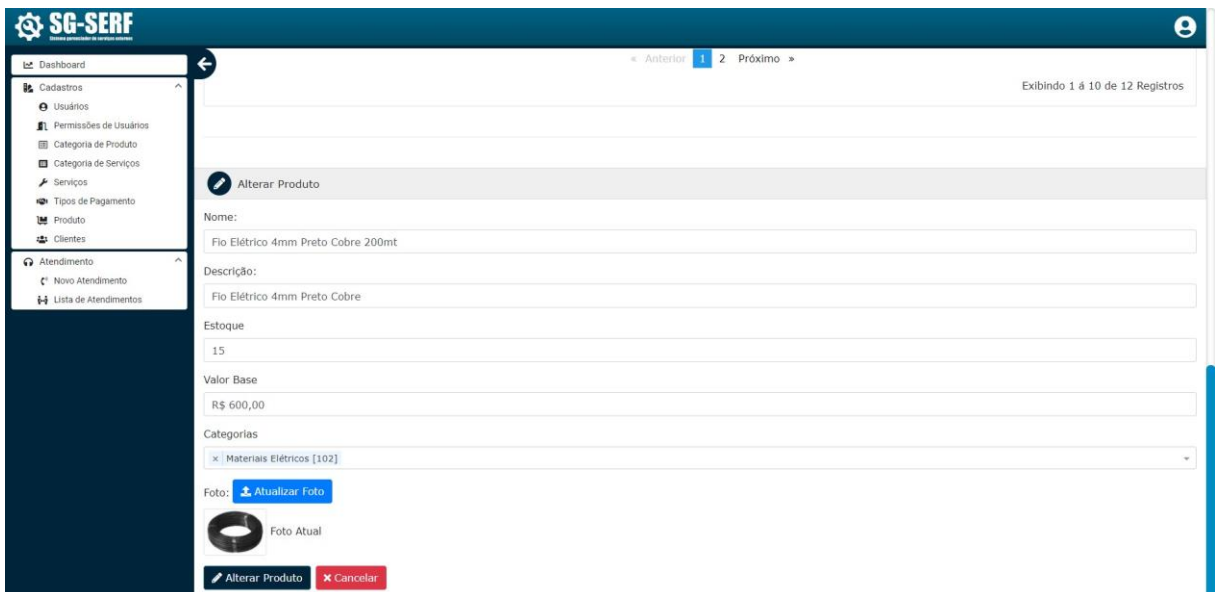

**Figura 16 Tela Produtos (Cadastro/Edição) (WEB)**

Na tela área de Cadastro/Edição possui o campo nome que serve para identificar o produto, possui um campo para uma breve descrição, um campo para o usuário informar o estoque atual do produto, valor base, relacionamento de categorias dos produtos e um "upload" para enviar ou atualizar a foto atual do produto.

### <span id="page-36-1"></span>**9.1.6. ATENDIMENTO / NOVO ATENDIMENTO**

A funcionalidade de novo atendimento permite que o usuário no momento do contato do cliente registre o atendimento, para isso o usuário deve possuir a permissão:

 ATENDIMENTO\_NOVA\_VISITA: Permite que o usuário registre um novo atendimento;

<span id="page-36-0"></span>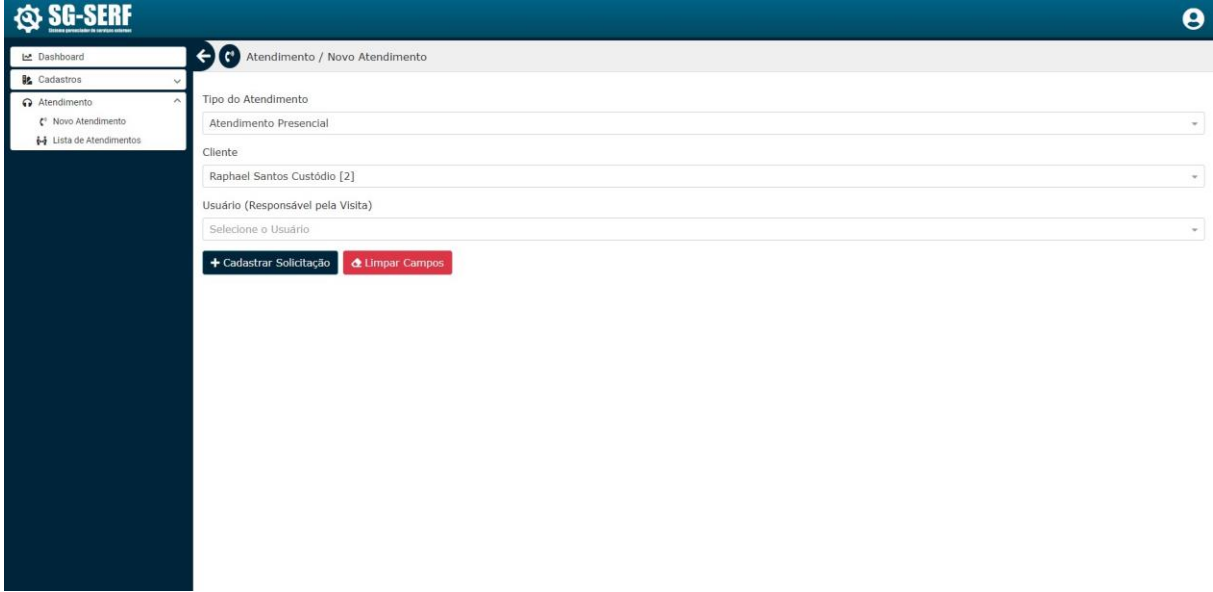

**Figura 17 Tela de Atendimento (Novo Atendimento) (WEB)**

## **Fonte: do próprio autor (2020)**

Nessa tela, o usuário deve informar o tipo do atendimento (Presencial ou Remoto) o cliente que está entrando em contato fazendo a solicitação, e ele pode ou não atribuir esse atendimento a um usuário responsável, que será o usuário que irá entrar em contato ou visitar o cliente.

### <span id="page-37-1"></span>**9.1.7. ATENDIMENTO / LISTA DE ATENDIMENTOS**

A funcionalidade de lista de atendimento permite que o usuário busque os atendimentos, atribua um responsável e troque os status.

As funcionalidades desta tela são controladas pelas seguintes permissões atribuídas ao usuário:

- ATENDIMENTO\_LISTA: Permite que o usuário acesse a lista de atendimentos;
- ATENDIMENTO\_TROCA\_RESPONSAVEL: Permite que o usuário atribua um responsável ao atendimento;
- ATENDIMENTO\_TROCA\_STATUS: Permite que o usuário troque o status do atendimento

<span id="page-37-0"></span>

| Le Dashboard                                                                                    | $\leftarrow$                     | Atendimento / Lista de Atendimentos |                       |                         |                                     |                                   |                                   |                            |                                   |                       |
|-------------------------------------------------------------------------------------------------|----------------------------------|-------------------------------------|-----------------------|-------------------------|-------------------------------------|-----------------------------------|-----------------------------------|----------------------------|-----------------------------------|-----------------------|
| <b>IL</b> Cadastros<br>ᄉ<br>A Usuários<br>Permissões de Usuários                                | Q Pesquisa                       |                                     |                       |                         |                                     |                                   |                                   |                            |                                   |                       |
| Categoria de Produto                                                                            | Tipo do Atendimento              |                                     | Status do Atendimento |                         | Usuário (Responsável)               | Usuário (Abertura)                | Código                            |                            | Cliente                           |                       |
| Categoria de Serviços                                                                           |                                  | Selecione o tipo do aten -          |                       | Status do Atendimento - | Selecione o Usuário                 | $\mathbf{v}$                      | Código<br>$\sim$                  |                            | Cliente                           |                       |
| $\blacktriangleright$ Serviços<br><b>Pagamento</b><br><b>Let</b> Produto<br><b>221</b> Clientes | Q Pesquisar                      | <b>&amp; Limpar</b>                 |                       |                         |                                     |                                   |                                   |                            |                                   |                       |
| Atendimento                                                                                     |                                  |                                     |                       |                         |                                     |                                   |                                   |                            |                                   |                       |
|                                                                                                 | $\equiv$ Atendimentos<br>11 C6d. | <b>Tipo</b><br><b>Atendimento</b>   | <b>Status</b>         | Condição Cliente        |                                     | <b>Usuário</b>                    | <b>Responsável</b>                | <b>Data</b><br>Solicitação | <b>Data</b><br><b>Responsável</b> |                       |
|                                                                                                 | 153                              | Atendimento<br>Presencial           | Em<br>Aberto          |                         | Raphael Santos Custódio             | [Administrador] Raphael<br>Santos |                                   | 11/11/2020<br>22:28:43     |                                   |                       |
|                                                                                                 | 152                              | Atendimento<br>Presencial           | Em<br>Aberto          |                         | Eduardo Manoel Custódio<br>Filho MF | [Administrador] Raphael<br>Santos | [Administrador] Raphael<br>Santos | 11/11/2020<br>22:28:06     | 11/11/2020<br>22:28:06            |                       |
|                                                                                                 | 106                              | Atendimento<br>Presencial           | Em<br>Aberto          |                         | Raphael Santos Custódio             | [Administrador] Raphael<br>Santos | [Vendedor] Emerson                | 27/10/2020<br>18:33:33     | 27/10/2020<br>18:33:33            |                       |
| € <sup>®</sup> Novo Atendimento<br>++ Lista de Atendimentos                                     | 105                              | Atendimento<br>Remoto               | Finalizado            |                         | Raphael Santos Custódio             | [Administrador] Raphael<br>Santos | [Administrador] Raphael<br>Santos | 27/10/2020<br>18:04:11     | 27/10/2020<br>18:04:11            | ☞<br>v<br>1<br>v<br>v |

**Figura 18 Tela de Lista de Atendimentos (Lista) (WEB)**

**Fonte: do próprio autor (2020)**

Nessa tela, apresenta-se o código do atendimento, tipo do atendimento, status do atendimento, condição de pagamento vinculada, cliente, usuário, usuário responsável, data da solicitação, data que foi atribuído o responsável e as ações se as mesmas estiverem disponíveis ao usuário.

<span id="page-38-0"></span>

|                                                                                                    |                       |                                   |            |                                     |                                   |                                   |                        |                        | A |
|----------------------------------------------------------------------------------------------------|-----------------------|-----------------------------------|------------|-------------------------------------|-----------------------------------|-----------------------------------|------------------------|------------------------|---|
| Le Dashboard                                                                                             | $\leftarrow$          | Remoto                            |            |                                     | Santos                            | Santos                            | 18:04:11               | 18:04:11               |   |
| <b>L</b> Cadastros<br>۰<br><b>A</b> Usuários<br>Permissões de Usuários<br><b>ED</b> Categoria de Produto | 104                   | Atendimento<br>Remoto             | Finalizado | Eduardo Manoel Custódio<br>Filho ME | [Administrador] Raphael<br>Santos | [Administrador] Raphael<br>Santos | 27/10/2020<br>18:04:07 | 27/10/2020<br>18:04:07 | v |
|                                                                                                    | 103                   | Atendimento<br>Remoto             | Finalizado | Raphael Santos Custódio             | [Administrador] Raphael<br>Santos | [Atendimento 01] Paulo<br>Sérgio  | 27/10/2020<br>18:04:02 | 27/10/2020<br>18:04:02 | v |
| Categoria de Serviços<br>$\blacktriangleright$ Serviços<br><b>Pagamento</b>                              | 102                   | Atendimento<br>Remoto             | Finalizado | Eduardo Manoel Custódio<br>Filho ME | [Administrador] Raphael<br>Santos | [Administrador] Raphael<br>Santos | 27/10/2020<br>18:03:55 | 27/10/2020<br>18:03:55 | i |
| <b>IM</b> Produto<br>: Clientes                                                                          | 52                    | Atendimento<br>Remoto             | Finalizado | Eduardo Manoel Custódio<br>Filho ME | [Administrador] Raphael<br>Santos | [Vendedor] Luiz Claúdio           | 26/10/2020<br>22:56:02 | 27/10/2020<br>18:04:41 | i |
| Atendimento<br>€ <sup>®</sup> Novo Atendimento                                                           | 1                     | Atendimento<br>Presencial         | Finalizado | Raphael Santos Custódio             | [Administrador] Raphael<br>Santos | [Vendedor] Luiz Claúdio           | 20/10/2020<br>21:30:03 | 26/10/2020<br>22:54:13 | v |
| 6-6 Lista de Atendimentos                                                                                |                       |                                   |            |                                     | l fel<br>Próximo »<br>« Anterior  |                                   |                        |                        |   |
|                                                                                                    |                       |                                   |            |                                     |                                   |                                   |                        | Exibindo 9 Registros   |   |
|                                                                                                    |                       | Alterar Atendimento               |            |                                     |                                   |                                   |                        |                        |   |
|                                                                                                    | Status do Atendimento |                                   |            |                                     |                                   |                                   |                        |                        |   |
|                                                                                                    | Em Aberto             |                                   |            |                                     |                                   |                                   |                        |                        |   |
|                                                                                                    |                       | Usuário (Responsável pela Visita) |            |                                     |                                   |                                   |                        |                        |   |

**Figura 19 Tela de Lista de Atendimentos (Alteração) (WEB)**

## **Fonte: do próprio autor (2020)**

Ao apertar no botão de Editar, simbolizado por um "Lápis" o usuário poderá trocar o status do atendimento para:

- Em Aberto:
- Aguardando Atendimento;
- Em deslocamento;
- No Local:
- Finalizado;

Poderá também selecionar um usuário responsável pelo atendimento, caso não possuir nenhum usuário atribuído ainda.

### <span id="page-38-1"></span>9.2. FUNCIONALIDADES DO APLICATIVO

### <span id="page-38-2"></span>**9.2.1. LOGIN NO APLICATIVO**

O primeiro passo no aplicativo é realizar o acesso na ferramenta, essas credenciais são disponibilizadas pelo gestor do sistema.

- Preencher o campo "login";
- Preencher o campo "senha";
- Apertar em "Login";

<span id="page-39-0"></span>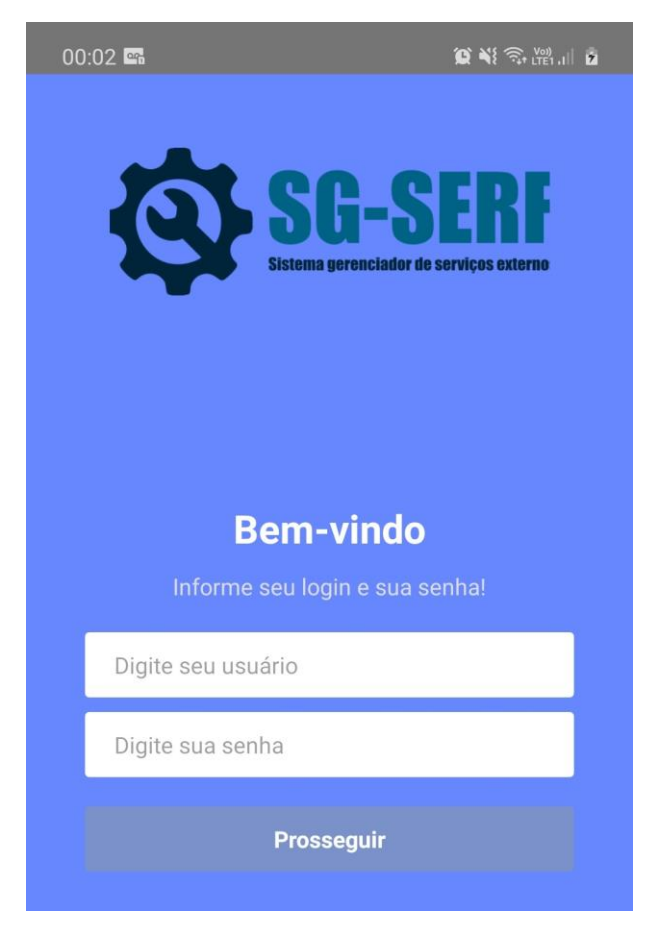

**Figura 20 Tela de Login (Aplicativo)**

**Fonte: do próprio autor (2020)**

Nesse momento o sistema irá inicializar e solicitar as permissões necessárias para o sistema de Geolocalização (rastreamento) do usuário. O login é necessário somente à primeira vez no dispositivo. (em certos casos em que ocorra uma limpeza de cache ou similar, pode-se ser necessário realizar um novo login).

# <span id="page-39-1"></span>**9.2.2. PÁGINA INICIAL**

Após realizar o login, o sistema apresenta a tela inicial, que são as opções de navegações.

## **Figura 21 Tela Inicial (Aplicativo)**

<span id="page-40-0"></span>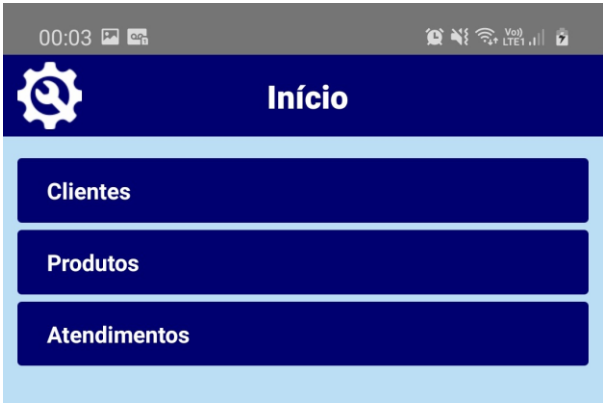

**Fonte: do próprio autor (2020)**

# <span id="page-40-2"></span>**9.2.3. LISTA DE CLIENTES**

<span id="page-40-1"></span>A Lista de clientes consiste em uma tela onde é apresentado a o nome do cliente, está tela possibilita também um filtro por nome.

# **Figura 22 Tela de Clientes (Lista) (Aplicativo)**

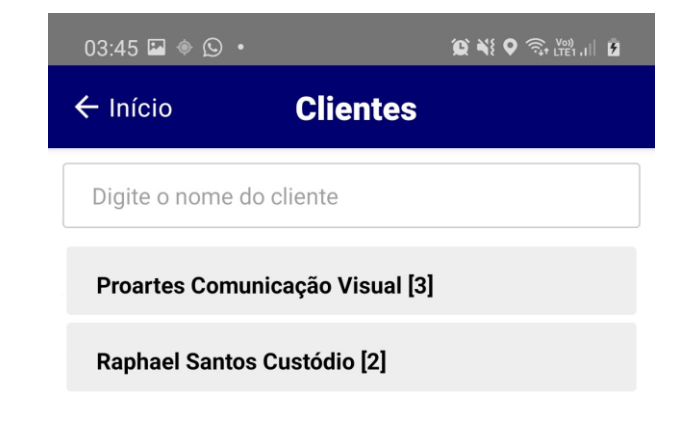

## **Fonte: do próprio autor (2020)**

Ao realizar o "toque" sobre um cliente específico, o sistema abre uma tela de detalhes onde carrega todas as informações do cliente.

## <span id="page-41-0"></span>**Figura 23 Tela de Clientes (Detalhe) (Aplicativo)**

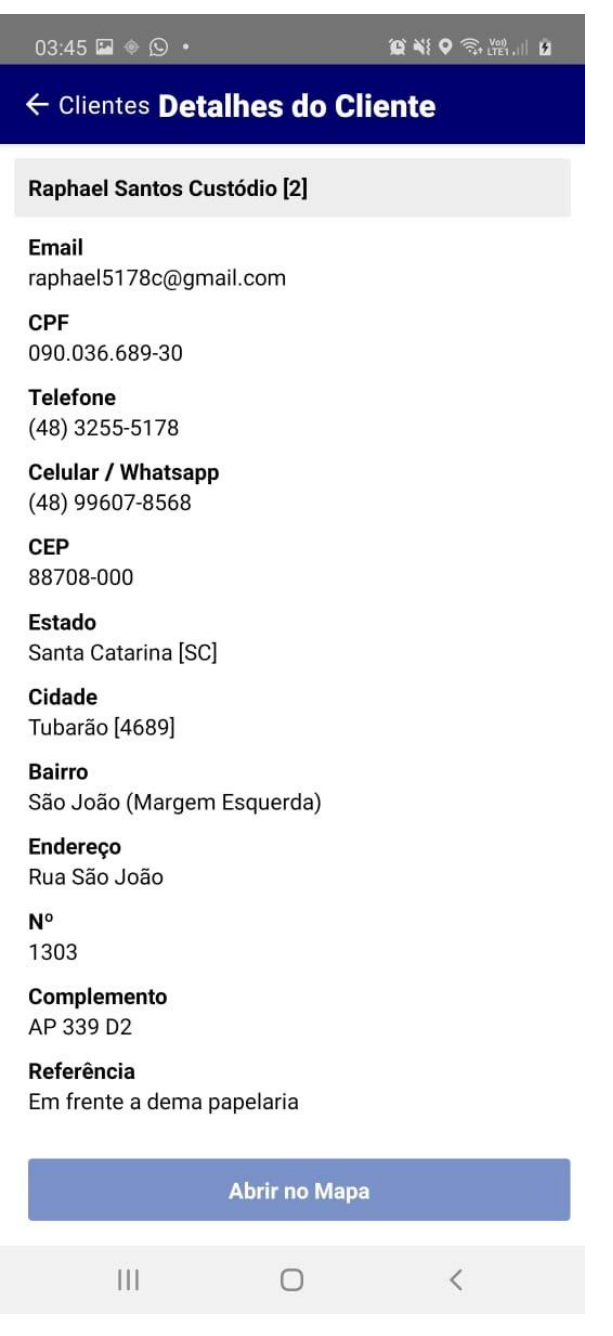

**Fonte: do próprio autor (2020)**

### <span id="page-41-1"></span>**9.2.4. LISTA DE ATENDIMENTOS**

A lista de atendimentos é uma tela onde está a lista dos atendimentos onde o usuário logado no aplicativo é o responsável por ele.

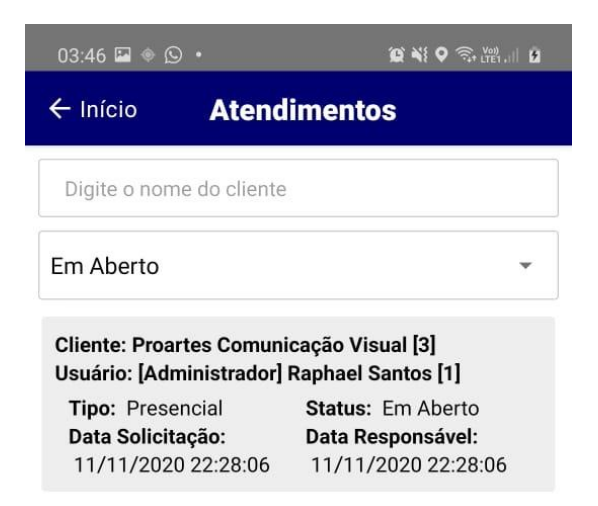

## <span id="page-42-0"></span>**Figura 24 Tela de Atendimento (Lista) (Aplicativo)**

**Fonte: do próprio autor (2020)**

<span id="page-42-1"></span>Ao pressionar sobre o atendimento na lista, o usuário consegue navegar até os detalhes desse atendimento.

## **Figura 25 Tela de Atendimento (Detalhe) (Aplicativo)**

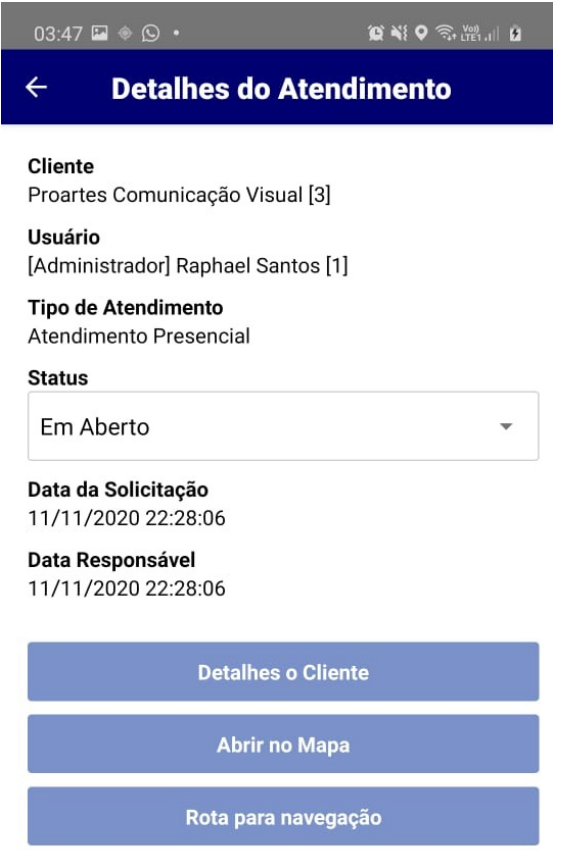

<span id="page-43-0"></span>Nesta tela possui todas as informações do atendimento necessárias, o usuário pode alterar o status do atendimento a qualquer momento, selecionando um status ou abrir um aplicativo de terceiro auxiliar para navegação até o endereço, clicando sobre o botão "Rota para navegação".

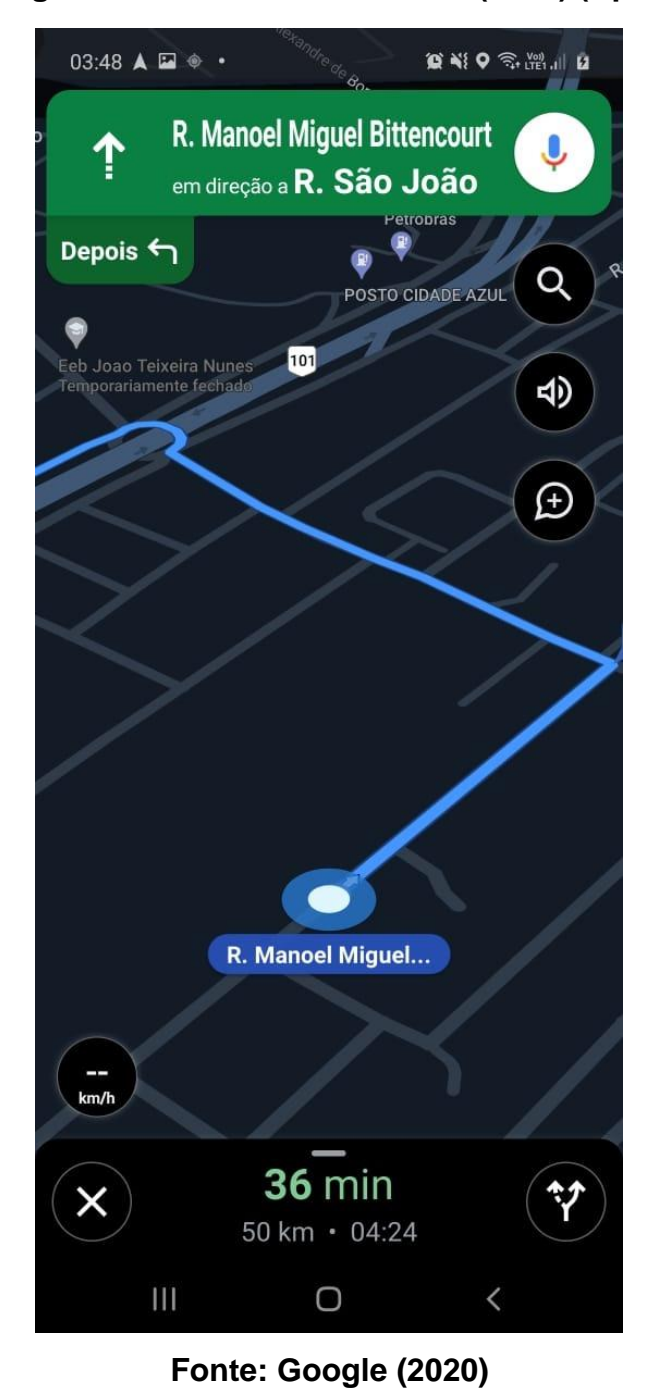

**Figura 26 Tela de Atendimento (Rota) (Aplicativo)**

A rota é sugerida pelo aplicativo de terceiro, no exemplo acima, (Google Maps).

### <span id="page-44-0"></span>**10. CONSIDERAÇÕES FINAIS**

Com a aplicação desenvolvida neste projeto, pode-se esclarecer que atendemos aos objetivos levantados e as etapas nos requisitos funcionais e não funcionais da aplicação, porém pode-se ressaltar algumas implementações futuras para tornar a aplicação completa no quesito do gerenciamento da empresa.

Sabe-se que cada empresa necessita de relatórios distintos para o seu gerenciamento, para solucionar este cenário, pensamos em desenvolver um relatório dinâmico, onde no momento da implantação do software, o implantador realizaria conforme desejo do cliente.

Devido ao curto espaço de tempo, limitamos o escopo da aplicação a somente gerenciar localizações dos funcionários e carteira de clientes, porém sabemos, e começamos a desenvolver para a aplicação gerenciar vendas, e valores também. Ficando assim uma aplicação de gerencia e rastreamento dos funcionários.

Atribuindo todo este cenário, avalia-se também certa necessidade de realizar o desenvolvimento de um controle financeiro, de contas a pagar / receber e com isso realizando um módulo de fluxo de caixa.

Um ponto que seria interessante também seria no aplicativo o colaborador poder editar e cadastrar alguns dados do cliente. Para manter sempre uma carteira de clientes atualizada, isto tudo no momento do atendimento.

Pode-se ressaltar também a importância de o sistema automaticamente alterar o status do atendimento, baseado na localização atual do colaborador, evitando assim um processo de troca de status por parte do mesmo, ganhando mais agilidade no momento da visita.

Outra funcionalidade que pode ser agregada seria uma incorporação de um algoritmo de menor custo para o sistema automaticamente sugerir qual funcionário alocar no momento do atendimento.

### <span id="page-45-0"></span>**11. CONCLUSÃO**

Com o desenvolvimento deste projeto, estima-se que a ferramenta desenvolvida atenderá boa parte dos problemas levantados no mercado de trabalho de empresas prestadoras de serviços externos, sabendo-se que a ferramenta possui um controle de carteira de clientes, boa parte do processo de ficha cadastral de clientes seriam substituídos pelo uso da ferramenta.

Na questão de problemas com planilhas de produtos e estoque, a ferramenta também possui um controle para evitar esses processos, e isso facilitaria a remoção dessas planilhas e a centralização dos dados, tornando o mesmo disponível a qualquer lugar do mundo.

Quanto à parte de restrições de acesso aos colaboradores de certas funções e dados da empresa, optamos pela segurança em que um módulo de acesso dinâmico trás ao empregador, podendo assim liberar as funções usuário a usuário.

Sobre o rastreamento dos funcionários, optamos por um rastreamento via AGPS instalado em conjunto com aplicativo do sistema e rodando em background no aparelho do colaborador.

Realizamos testes reais de rastreamentos, com usuários simultâneos para garantir a integridade das informações, e concluímos a eficácia do projeto em relação ao escopo levantado neste projeto.

Por fim, para o futuro sabe-se que na área de desenvolvimento de software um sistema deve estar em constante evolução e que haverá necessidade de uma elevação nos escopos do projeto aqui não levantados. Por hora, estima-se que a necessidade inicial do controle da carteira de clientes e rastreamento de funcionários em uma empresa de serviços externos tenha sido atendida.

### <span id="page-46-0"></span>**12. REFERENCIAS**

AL FREITAS. A qualidade em serviços no contexto da competitividade, 2005. Disponivel em: <http://www.producaoonline.org.br/rpo/article/download/321/418>. Acesso em: 12 Novembro 2020.

DIGGELEN, F. V. **A-GPS:** Assisted GPS, GNSS, and SBAS. Boston/London: Artech House, 2009.

ERICH GAMMA. **Design Patterns Padrões de Projetos:** Soluções Reutilizáveis de software orientado a objetos. 1. ed. [S.l.]: Pearson Education, v. 1, 2006.

FGV/SEBRAE. SONDAGEM CONJUNTURAL. **Comércio varejista**, Rio de Janeiro, v. 8, n. 46, 2000.

FITZGERALD, B. The transformation of open source software. **MIS Quarterly**, Limerick, v. 30, n. 3, p. 587-598, 2006.

GONÇALVES, J. E. L. Os impactos das novas tecnologias nas empresas prestadoras de serviços. **Revista de Administração de Empresas**, v. 34, n. 1, p. 63-81, 1994.

ISABEL ALEXANDRE. Analise de requisitos, 2005. Disponivel em: <http://cadeiras.iscte-iul.pt/CDSI/fich/AnaliseRequisitos.pdf>. Acesso em: 2 Novembro 2020.

PRATES, GLAÚCIA APARECIDA; OSPINA, MARCO TÚLIO. Tecnologia da informação em pequenas empresas: fatores de êxito, restrições e benefícios. **Rev. adm. contemp**, Curitiba, v. 8, p. 9-26, Junho 2004.

SOLOMON, S. A grande importância da pequena empresa. **a pequena empresa nos Estados Unidos no Brasil e no mundo**, Rio de Janeiro: Editorial Nórdica, 1986.

TERRA, J. C. C. **A prática da Gestão do Conhecimento no Brasil e no Exterior**. . ed. : , v. , 2005.

WC RODRIGUES - FAETEC/IST. PARACAMBI. Metodologia científica. **academia.edu**, 2007. Disponivel em: <https://s3.amazonaws.com/academia.edu.documents/33851445/metodologia\_cientif ica.pdf?AWSAccessKeyId=AKIAIWOWYYGZ2Y53UL3A&Expires=1535834532&Sign ature=QM4ePCtgbE%2BpKldgrpNKubBAY7s%3D&response-contentdisposition=inline%3B%20filename%3DMetodologia\_Cientific>. Acesso em: 12 Novembro 2020.

YONG, C. S. Tecnologia de informação. **Revista de Administração de Empresas**, São Paulo, v. 32, n. 1, p. 78-87, Jan-Mar 1992.